# **M-3580 for**

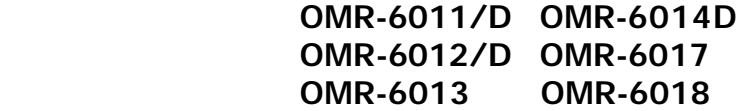

# **Analog Input Modules**

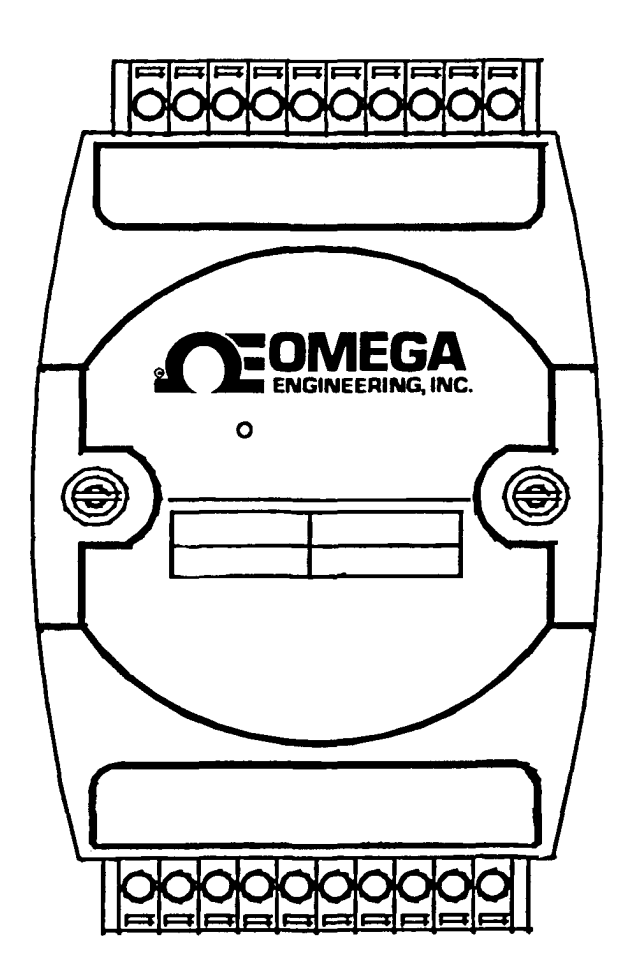

# **Contents**

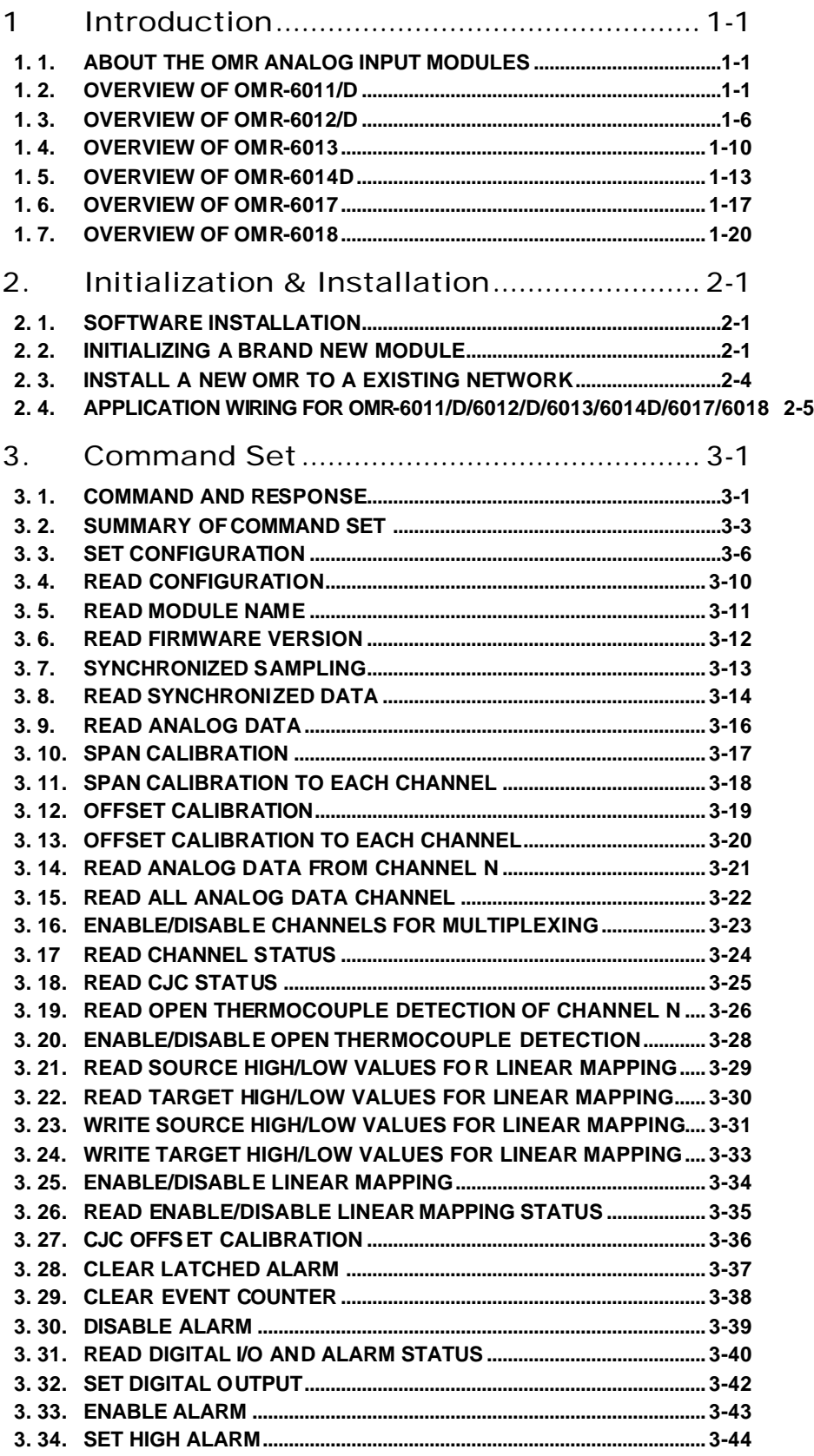

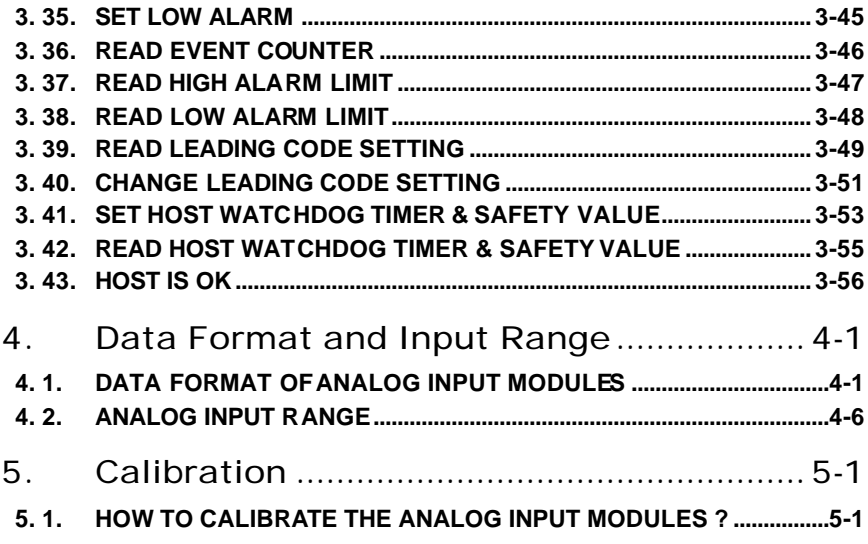

# 1. Introduction

## 1. 1. About the OMR Analog Input Modules

The OMR provides a series of analog input modules which can sense the analog signal or to control the remote devices. The basic features of each module are shown here.

- OMR-6011/D : multi-functions high gain analog input module
- OMR-6012/D : multi-functions analog input module
- OMR-6013 : 3 channels RTD input module
- OMR-6014D:Analog (Transmitter) input module with LED display
- OMR-6017 : 8 channels analog input module
- OMR-6018 : 8 channels thermocouple input module
- V The models with an extended D have the same command set and specification as without D, except the D version has a 5 1/2 LED Display.

## 1. 2. Overview of OMR-6011/D

#### *What is OMR-6011/D ?*

OMR-6011/D is a multi-functions analog input module with cold junction compensation (CJC). The maximum input voltage range of analog input channel is  $\pm 2.5V$ . The high gain feature allows very small full range of  $\pm 15$ mV. To measure temperature by directly connect the thermal couple is possible because of using the CJC inside and the high gain feature. The voltage range of the ADC can be set according to different types of thermal couple. The ADC can be calibrated by programming without handy adjustment. This feature insure the best performance under different environment.

The module provides the analog signal monitor or the alarm function. The high and low bound of the alarm limit can be set by programming. The alarm status can be sent to digital output channels if this function is ON. The supervisor of a factory can 'see' or 'hear' the alarm if the digital output channel control a real alarm device. The two digital output channels can be set for general purpose use if the alarm is disabled.

For example, connecting relay devices to DO channels, the OMR-6011/D can be used to control the high power devices.

The module provides another one digital input channel. This can be used for general purpose such as monitor digital signal, or be used as input of the event counter.

## *Features of OMR-6011/D*

- 1 analog input channel with differential input
- programmable voltage range with high gain amplifier
- Self offset and gain calibration
- On board CJC for temperature measurement
- 5000 Vrms isolation voltage for AD channel (2500 Vrms for OMR-6011/D)
- 2 digital output channels of open collector type
- Alarm function with high / low alarm output
- 1 digital input channel / event counter
- Programmable host watchdog timer for host failure protection
- Internal watchdog timer for device failure protection
- Easy programming by software
- Easy installation and wiring
- 5 1/2 digital LED Display (OMR-6011/D)

### *Specifications of OMR-6011/D*

- ² **Interface** 
	- Interface : RS-485, 2 wires
	- Speed (bps) : 1200, 2400, 4800, 9600, 19.2K, 38.4K,115.2K (115.2K only for firmware reversion above A4.00)

#### ² **Analog Input**

- Input type: Differential input
- Resolution: 16 bits
- Unit Convertion: Thermocouple, mV, V, or mA
- Thermocouple Type: J, K, T, E, R, S, B, N, C

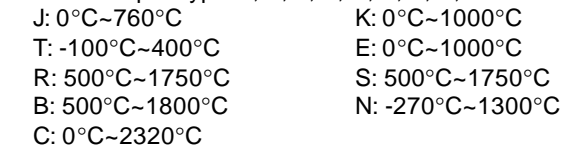

- Voltage Range: Programmable 6 levels ±2.5V, ±1V, ±500mV, ±100mV, ±50mV, ±15mV
- Current Measurement: 20mA (with external 125Ω resistor)
- Accuracy: ±0.4%

#### ² **Digital Output**

- Channel numbers : 2
- Output characteristic : open collector transistor
- Maximum current sink : 50mA
- Max. power dissipation : 300mW

#### ² **Digital Input**

- Channel numbers : 1
- Logical level 0 : +1V maximum
- Logical level 1: +2.0V~ +30V
- Pull up resister : 10KΩ
- Maximum current : 0.5mA

#### ² **Watchdog Function**

- Module internal watchdog timer : 150 ms
- Power failure threshold : 4.65 V
- Safety value : 2 digital output channels
- Host programmable watchdog : 100 ms ~ 25.500 sec

#### ² **Power**

- Power supply : +10V to +30V
- Current consumption : 0.76W(1.68W for OMR-6011/D)

## *Pin Definitions of OMR-6011/D*

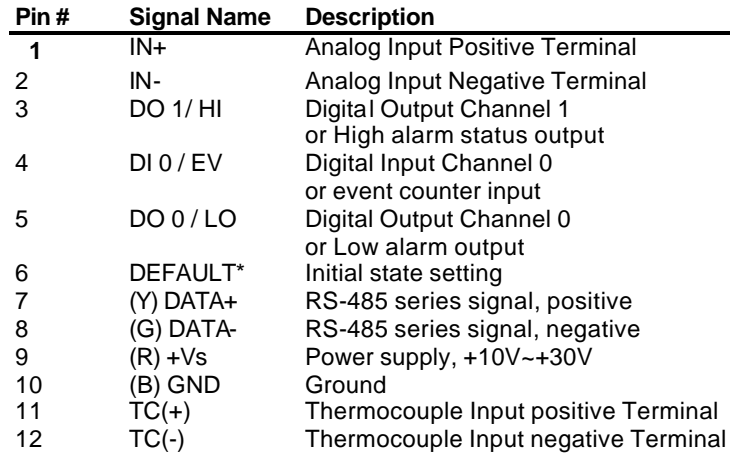

J.

# *Functional Block Diagram of OMR-6011/D*

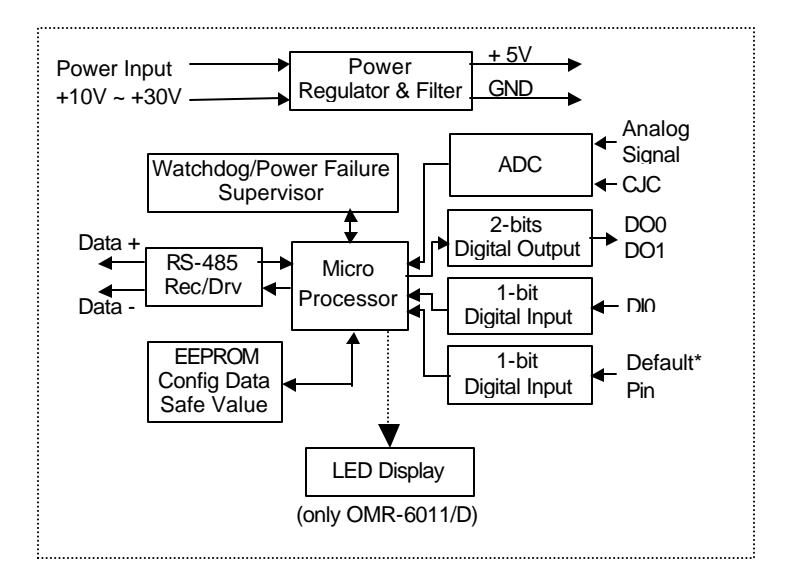

## *A Look at OMR-6011/D & Pin Assignment*

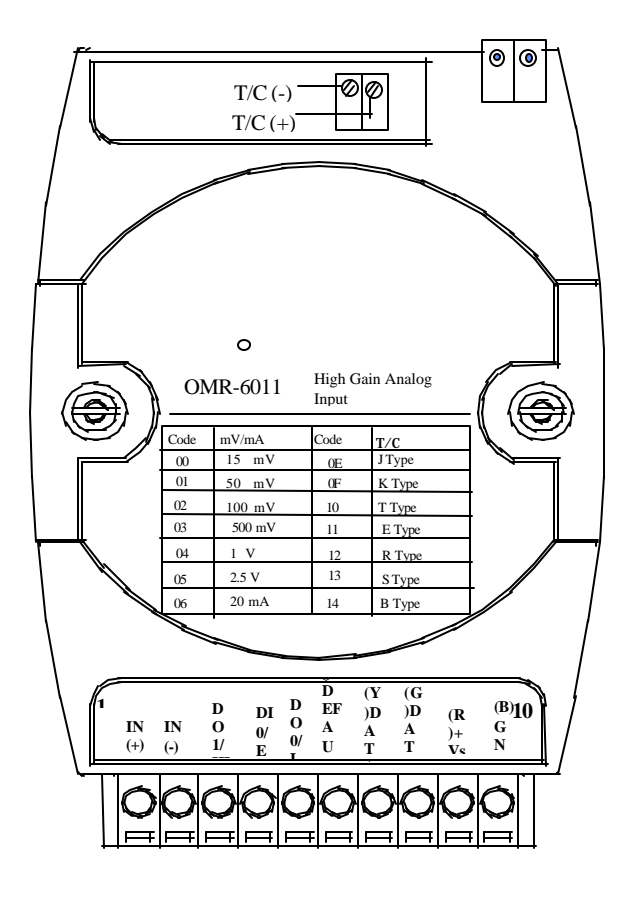

## 1. 3. Overview of OMR-6012/D

#### *What is OMR-6012/D?*

OMR-6012/D is a multi-functions analog input module. The programmable input voltage range of analog input channel is from  $\pm 10V$  maximum to  $\pm 150$  mV minimum.

The module also provides the alarm function and the event counter just like OMR-6011/D. In fact, the OMR-6012/D provides almost all functions that OMR-6011/D has except the CJC and temperature measurement function.

#### *Features of OMR-6012/D*

- 1 analog input channel with differential input
- Programmable voltage range
- Self gain and offset calibration
- 5000 Vrms isolation voltage for AD channel (2500 Vrms for OMR-6012/D)
- 2 digital output channels of open collector type
- Alarm function with high / low alarm output
- 1 digital input channel / event counter
- Programmable host watchdog timer for host failure protection
- Internal watchdog timer for device failure protection
- Easy programming by software
- Easy installation and wiring
- 51/2 digital LED display (OMR-6012/D)

#### *Specifications of OMR-6012/D*

#### ² **Interface**

- Interface : RS-485, 2 wires
- Speed (bps) : 1200, 2400, 4800, 9600, 19.2K, 38.4K ,115.2K (115.2K only for firmware reversion above A4.00) ² **Analog Input**
	- Input type: Differential input
	- Resolution: 16 bits
	- Unit Convertion: mV, V, or mA
	- Voltage Range: Programmable 5 levels
		- ±10V, ±5V, ±1V, ±500mV, ±150mV
	- Current Measurement: 20mA (with external 125Ω resistor)
	- Accuracy: ±0.05%
	- Isolation Voltage : 5000 Vrms(2500 Vrms for OMR-6012/D)

#### ² **Digital Output**

- Channel numbers : 2
- Output characteristic : open collector transistor
- Maximum current sink : 50mA
- Max. power dissipation : 300mW

#### ² **Digital Input**

- Channel numbers : 1
- Logical level 0 : +1V maximum
- Logical level 1: +2.0V~30V
- Pull up resister :  $10KΩ$
- Maximum current : 0.5mA

#### ² **Watchdog Function**

- Module internal watchdog timer : 150 ms
- Power failure threshold : 4.65 V
- Host programmable watchdog :  $100$  ms  $\sim$  25.500 sec

#### ² **Power**

- Power supply : +10V to +30V
- Current consumption : 1.1 W(2.0W for OMR-6012/D)

## *Pin Definitions of OMR-6012/D*

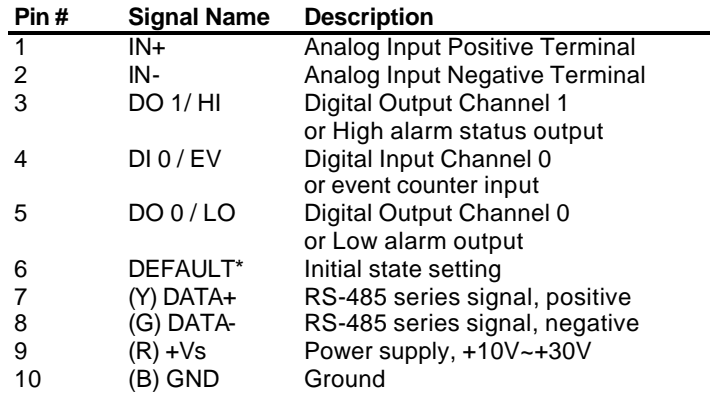

## *Functional Block Diagram of OMR-6012/D*

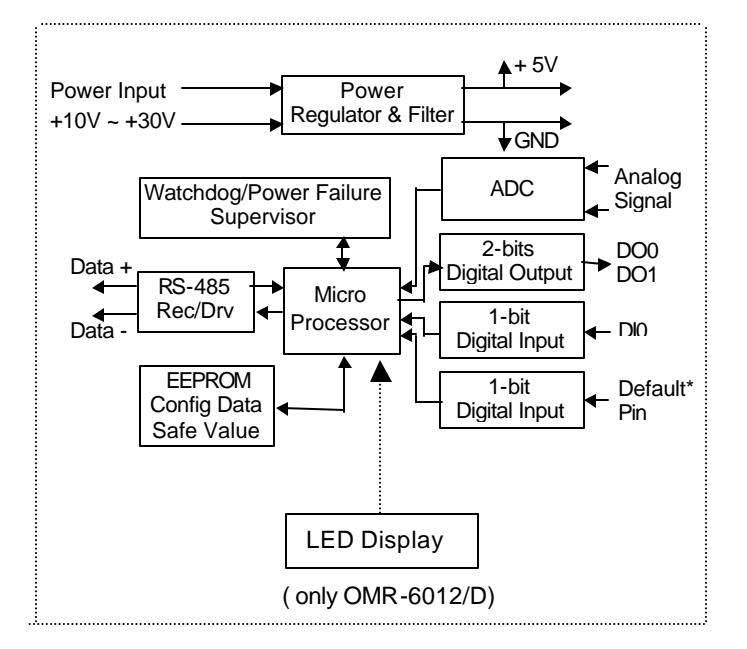

## *A Look at OMR-6012/D & Pin Assignment*

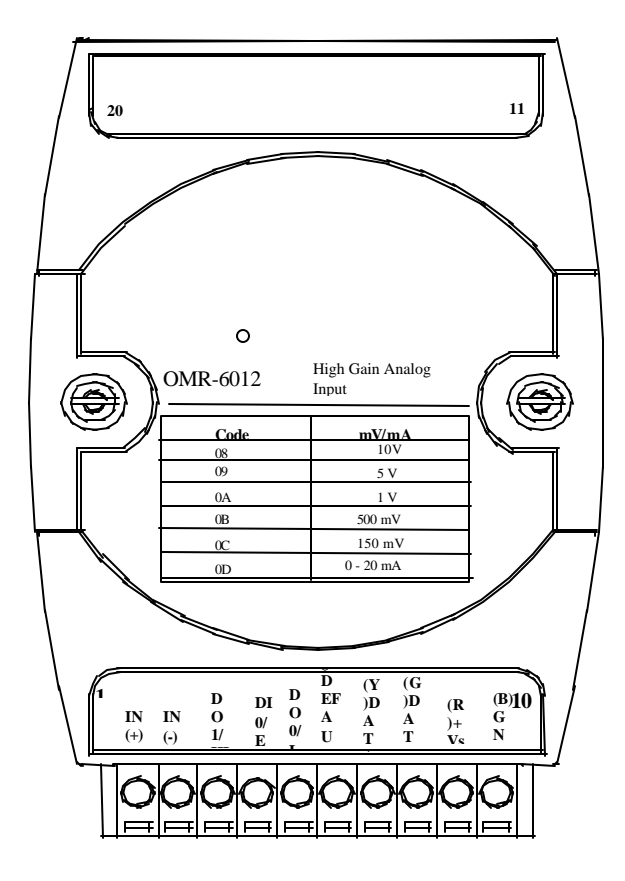

# 1. 4. Overview of OMR-6013

## *What is OMR-6013 ?*

OMR-6013 is a RTD input module with 3 input channels. It supports 2, 3 or 4 wires RTD input device.

#### *Features of OMR-6013*

- 3 RTD input channels
- 2, 3 or 4 wire RTD input support
- Programmable RTD input range
- Internal watchdog timer for device failure protection
- Easy programming by software
- Easy installation and wiring

#### *Specifications of OMR-6013*

#### ² **Interface**

- Interface : RS-485, 2 wires
- Speed (bps) : 1200, 2400, 4800, 9600, 19.2K, 38.4K ,115.2K (115.2K only for firmware reversion above A4.00)

#### ² **RTD Input**

- Input type: Pt or Ni input, 2, 3 or 4 wires
- Channels Numbers: 3
- Resolution: 16 bits
- Unit Conversion: °C or Ohm
- Temperature Range: Programmable 4 levels , ±100°C, 0~100°C, 0~200°C, 0~600°C
- Accuracy: ±0.1%

## ² **Power**

- Power supply : +10V to +30V
- Current consumption : 0.65 W

## *Pin Definitions of OMR-6013*

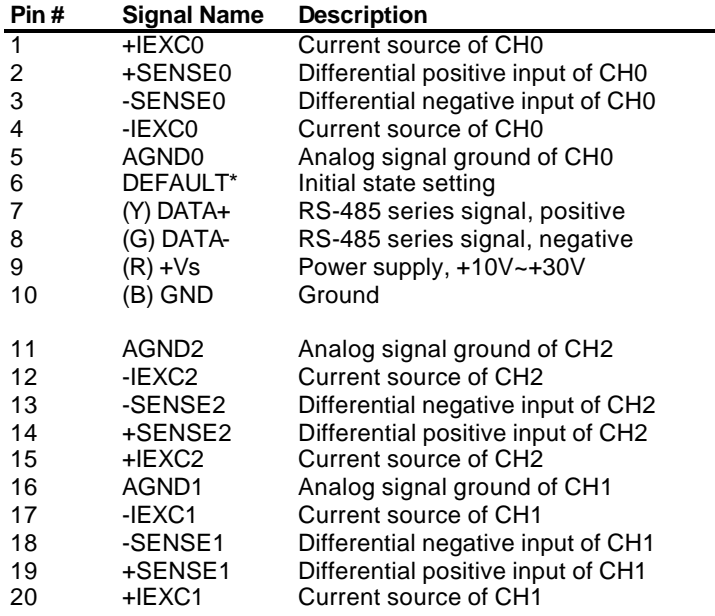

## *Functional Block Diagram of OMR-6013*

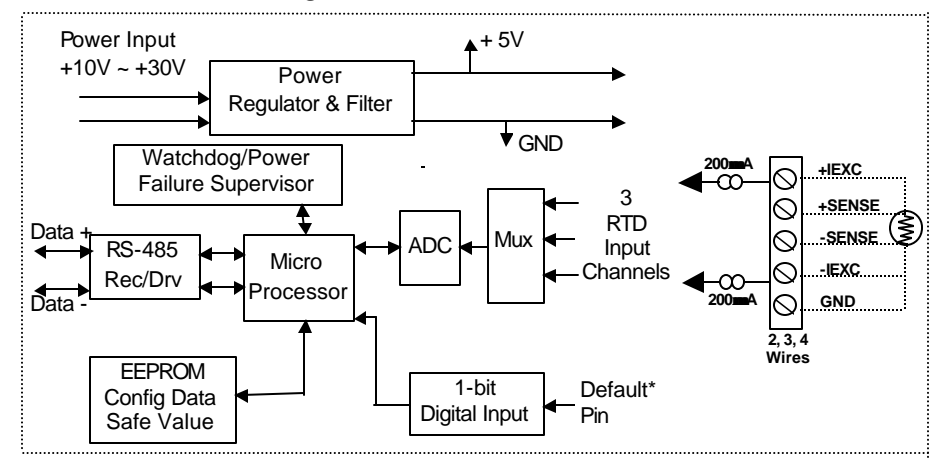

## *A Look at OMR-6013 & Pin Assignment*

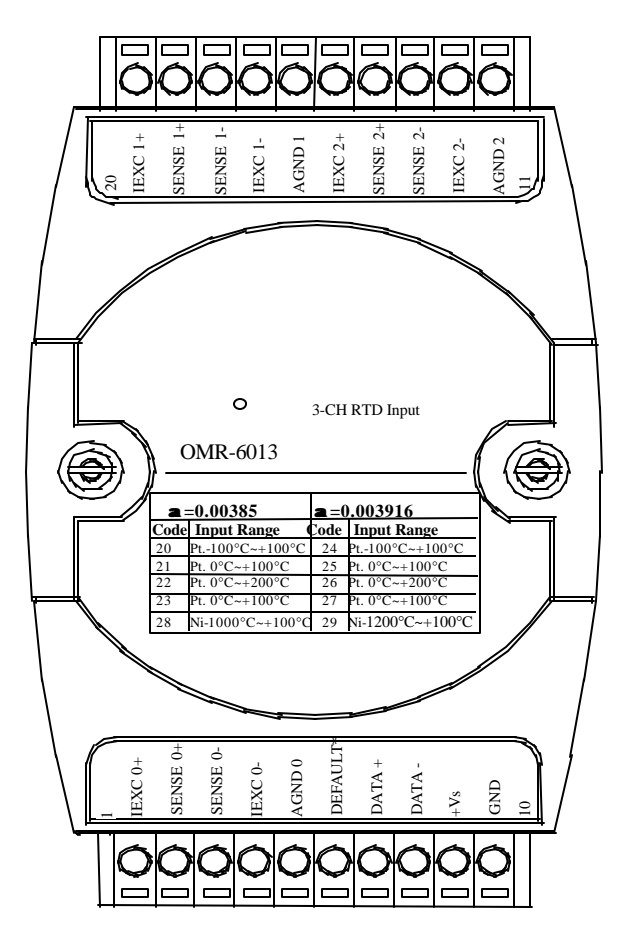

#### *What is OMR-6014D ?*

OMR-6014D is a multi-functions analog(transmitter) input module with LED display. The programmable input voltage range of analog input channel is from ±10V maximum to ±150mV minimum.

The module also provides the alarm function and the event counter just like OMR-6012/D. In fact, the OMR-6014D provides almost all functions that OMR-6012/D has but there is more function with transmitter.

#### *Features of OMR-6014D*

- 1 analog input channel with differential input
- Programmable voltage range
- Self gain and offset calibration
- 2500 Vrms isolation voltage for AD channel
- 2 digital output channels of open collector type
- Alarm function with high / low alarm output
- 1 digital input channel / event counter
- Programmable host watchdog timer for host failure protection
- Internal watchdog timer for device failure protection
- Easy programming by software
- Easy installation and wiring
- 51/2 digital LED Display

#### *Specifications of OMR-6014D*

- ² **Interface** 
	- Interface : RS-485, 2 wires
	- Speed (bps) : 1200, 2400, 4800, 9600, 19.2K, 38.4K ,115.2K (115.2K only for firmware reversion above A4.00)

#### ² **Analog Input**

- Input type: Differential input
- Resolution: 16 bits
- Unit Convertion: mV, V, or mA
- Voltage Range: Programmable 5 levels ±10V, ±5V, ±1V, ±500mV, ±150mV
- Current Measurement: 20mA
- Accuracy: ±0.05%
- Isolation Voltage : 2500 Vrms

## ² **Digital Output**

- Channel numbers : 2
- Output characteristic : open collector transistor
- Maximum current sink : 50mA
- Max. power dissipation : 300mW

#### ² **Digital Input**

- Channel numbers : 1
- Logical level 0 : +1V maximum
- Logical level 1: +2.0V~30V
- Pull up resister : 10KΩ
- Maximum current : 0.5mA

#### ² **Watchdog Function**

- Module internal watchdog timer : 150 ms
- Power failure threshold : 4.65 V
- Host programmable watchdog : 100 ms ~ 25.500 sec

#### ² **Power**

- Power supply : +10V to +30V
- Current consumption : 2.0 W

## *Pin Definitions of OMR-6014D*

| Pin# | <b>Signal Name</b> | <b>Description</b>                     |
|------|--------------------|----------------------------------------|
| 1    | $+15V$             | External +15V                          |
| 2    | $IIIN+$            | <b>Current Input Positive Terminal</b> |
| 3    | IIN-               | <b>Current Input Negative Terminal</b> |
| 6    | DEFAULT*           | Initial state setting                  |
| 7    | $(Y)$ DATA+        | RS-485 series signal, positive         |
| 8    | (G) DATA-          | RS-485 series signal, negative         |
| 9    | $(R) + Vs$         | Power supply, +10V~+30V                |
| 10   | (B) GND            | Ground                                 |
| 11   | VIN-               | Analog Input Negative Terminal         |
| 12   | VIN+               | Analog Input Positive Terminal         |
| 13   | $+15V$ out         | External +15V Output                   |
| 18   | DO 0 / LO          | Digital Output Channel 0               |
|      |                    | or Low alarm output                    |
| 19   | DI 0 / EV          | Digital Input Channel 0                |
|      |                    | or event counter input                 |
| 20   | DO 1/ HI           | Digital Output Channel 1               |
|      |                    | or High alarm status output            |

*Functional Block Diagram of OMR-6014D*

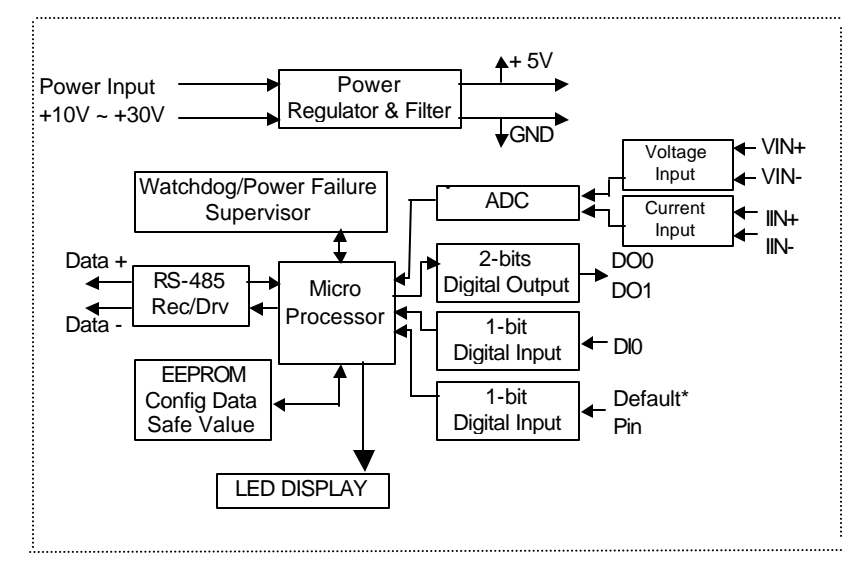

## *A Look at OMR-6014D & Pin Assignment*

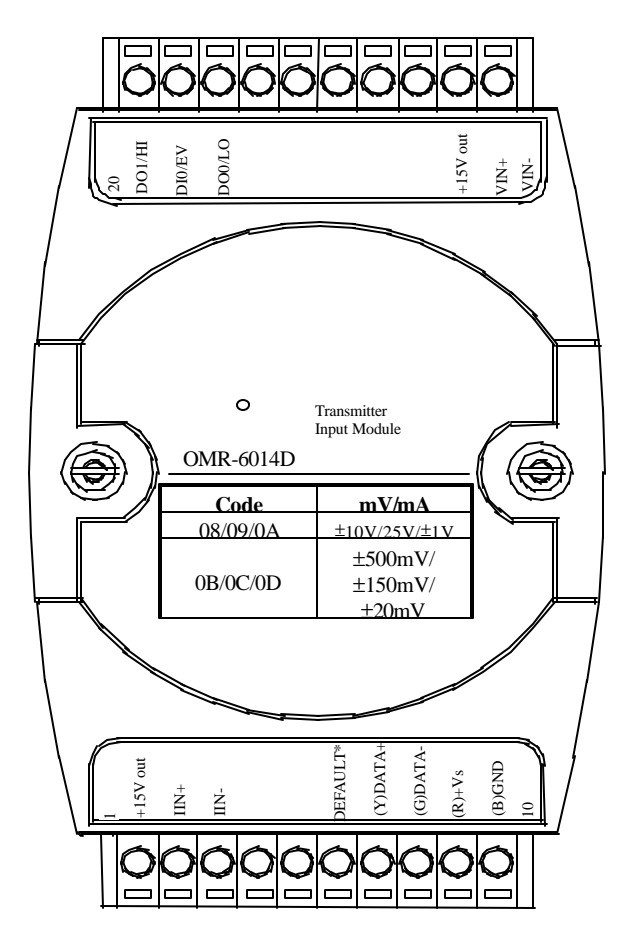

### *What is OMR-6017 ?*

OMR-6017 is an analog input module with 8 input channels. Six of the eight channels are differential type and the other two are single ended type.

#### *Features of OMR-6017*

- 8 analog input channels
- 6 differential input and 2 single ended input
- programmable input voltage range
- Programmable host watchdog timer for host failure protection
- 5000 Vrms isolation voltage
- Internal watchdog timer for device failure protection
- Easy programming by software
- Easy installation and wiring

### *Specifications of OMR-6017*

- ² **Interface** 
	- Interface: RS-485, 2 wires
	- Speed (bps) : 1200, 2400, 4800, 9600, 19.2K, 38.4K ,115.2K (115.2K only for firmware reversion above A4.00)

#### ² **Analog Input<sup>1</sup>**

- Input type: Differential input
- Channels Numbers: 8
- Resolution: 16 bits
- Unit Conversion: mV, V, or mA
- Voltage Range: Programmable 5 levels , ±10V, ±5V, ±1V, ±500mV, ±150mV
- Current Measurement: 20mA (with external 125Ω resistor)
- Accuracy: ±0.1%
- ² **Power**
	- Power supply : +10V to +30V
	- Current consumption : 1.2 W

Note<sup>1</sup>: The maximum input voltage shall not exceed to ±30V with reference to AGND otherwise, they may cause an unrecoverable harm to the hardware component.

## *Pin Definitions of OMR-6017*

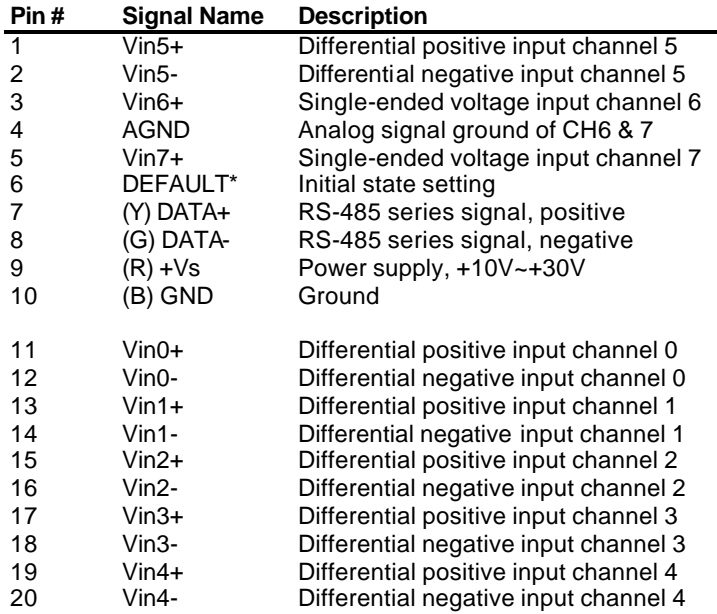

## *Functional Block Diagram of OMR-6017*

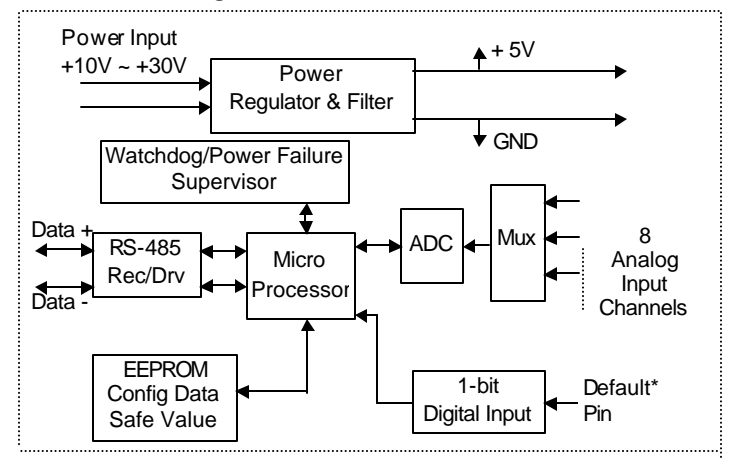

## *A Look at OMR-6017 & Pin Assignment*

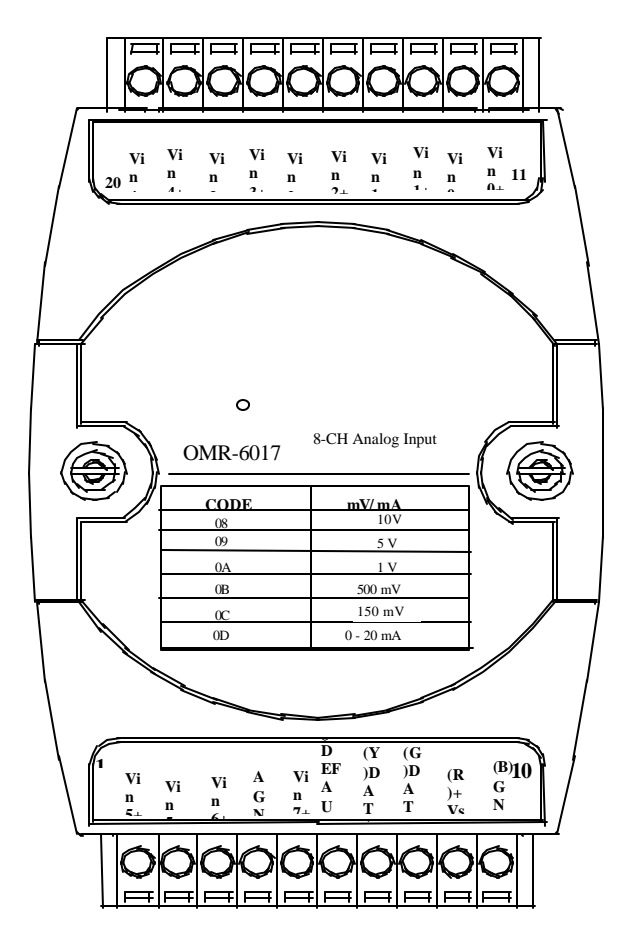

## *What is OMR-6018 ?*

OMR-6018 is a thermocouple input module with 8 input channels. Six of the eight channels are differential type and the other two are single ended type.

## *Features of OMR-6018*

- 8 analog input channels
- 6 differential input and 2 single ended input
- programmable input voltage range
- Programmable host watchdog timer for host failure protection
- On board CJC for temperature measurement
- 2500 Vrms isolation voltage
- Internal watchdog timer for device failure protection
- Easy programming by software
- Easy installation and wiring

## *Specifications of OMR-6018*

- ² **Interface** 
	- Interface: RS-485, 2 wires
	- Speed (bps) : 1200, 2400, 4800, 9600, 19.2K, 38.4K ,115.2K (115.2K only for firmware reversion above A4.00)
- ² **Analog Input<sup>1</sup>**
	- Input type: Differential input
	- Channels Numbers: 8
	- Resolution: 16 bits
	- Unit Conversion: Thermocouple, mV, V or mA
	- Thermocouple Type: J, K, T, E, R, S, B, N, C

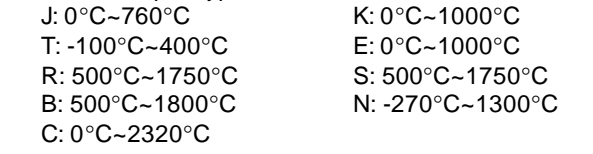

- Voltage Range: Programmable 6 levels ±2.5V, ±1V, ±500mV, ±100mV, ±50mV, ±15mV
- Current Measurement: 20mA (with external 125Ω resistor)

#### ² **Power**

- Power supply : +10V to +30V
- Current consumption : 0.9 W

Note<sup>1</sup>: The maximum input voltage shall not exceed to ±30V with reference to AGND otherwise, they may cause an unrecoverable harm to the hardware component.

## *Pin Definitions of OMR-6018*

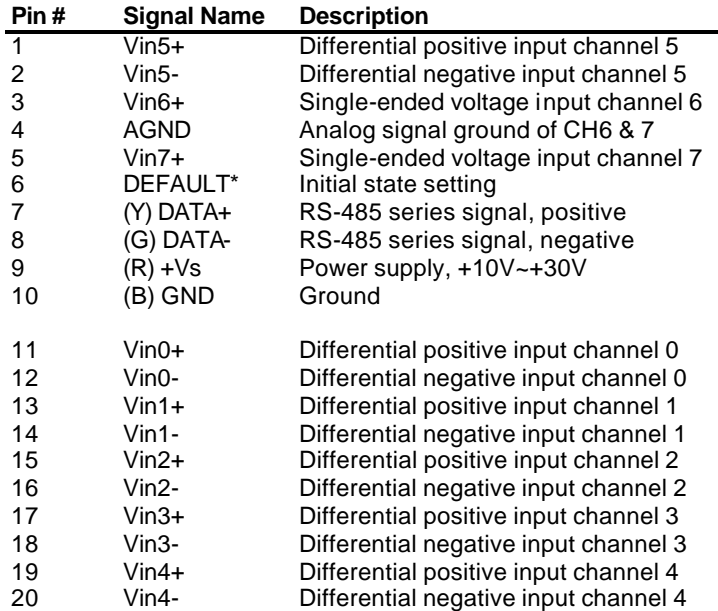

## *Functional Block Diagram of OMR-6018*

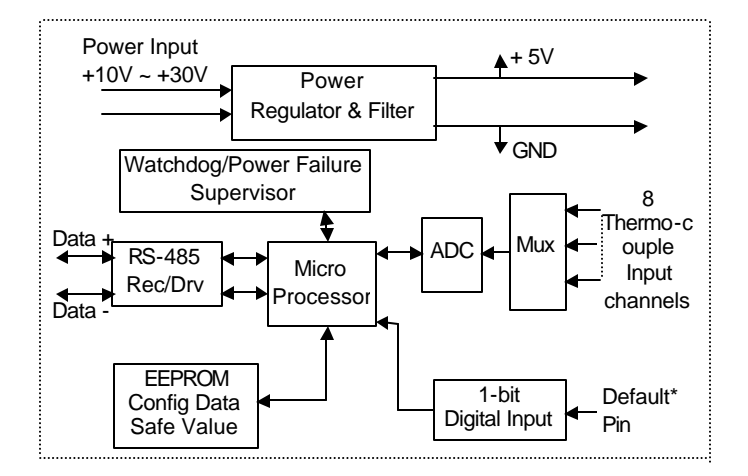

## *A Look at OMR-6018 & Pin Assignment*

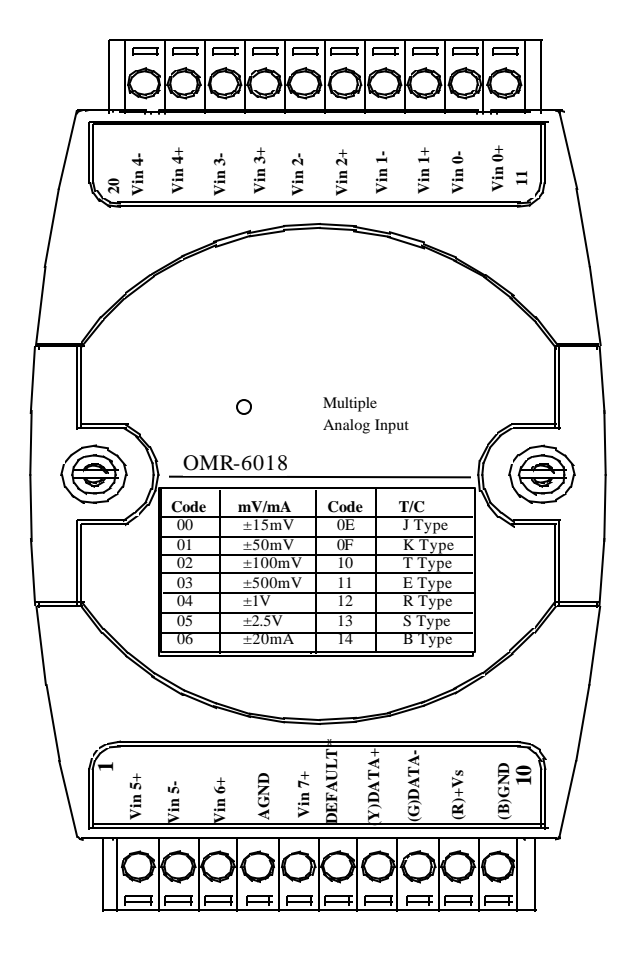

## 2. 1. Software Installation

- 1.If you have already installed "OMR Administration" then skip other steps.
- 2. Backup your software diskette.
- 3. Insert "OMR Administration" disc into CD-ROM:
- 4.Change drive to the path of CD-ROM. For example, your drive of CD-ROM is F:, then change the drive to F:
- 5. Find the setup of OMR Administration and run it.

6.Please follow the steps of setup program then you can successful to install the nudism Administration.

## 2. 2. Initializing a Brand New Module

### *Objective of Initializing a Brand New OMR*

All OMR modules, except OMR-6520 and OMR-6510, in a RS-485 network must have an *unique* address ID. Every brand new OMR has a factory default setting as following:

- Address ID is 01.
- Baud rate is 9600 bps
- Check-sum disable
- Host Watchdog timer is disable

Therefore, to configure the brand new OMR before using is necessary to avoid conflicting address. The baud rate may also be changed according to user's requirements.

The initialization procedures of a brand new OMR are shown in the following sections. The procedures are applicable for initializing OMR-6011/D, OMR-6012/D, OMR-6013, OMR-6014D, OMR-6017, and OMR-6018.

#### *Default State*

The OMR modules must be set at *Default State* when you want to change the default settings, including the ID address, baud rate, check-sum status etc. All OMR modules have an special pin labeled as **DEFAULT\***. The module will be in Default State if the Default<sup>\*1</sup> pin is shorted to ground when power ON. Under this state, the default configuration is set as following:

- **Address ID is 00.**
- **Baud rate is 9600 bps.**
- **Check-sum disable.**
- **Watchdog timer is disable.**

Therefore, the configuration of the host and the module can be easily set identically and initializing a module will be possible no matter what configuration is set under operating state.

#### *Initialization Equipments*

- Host computer with an RS-232 port.
- An installed RS-485 module (OMR-6520) with 9600 baud rate.
- The brand new OMR module
- Power supply (+10  $V_{DC}$  to +30  $V_{DC}$ ) for OMR modules
- Administration utility software

Note1: Never Connect the DRFAULT\* pin to Vs or power source just left it open or wired to GND.

### *Initialization Procedure*

- 1. Power off the host computer and the installed OMR-6520. Be sure of the baud rate of the OMR-6520 is 9600 bps.
- 2. Connect a brand new OMR module with the RS-485. Set the module in *Default State* by shorting the **DEFAULT\***
- pin. Refer to Figure 2.1 for detailed wiring.
- 3. Power on the host computer.
- 4. Power on the power supply for OMR modules.
- 5. Use the OMR Administration utility to configure the address ID, Baud rate and check-sum status of the module.

## *Initialization Wiring*

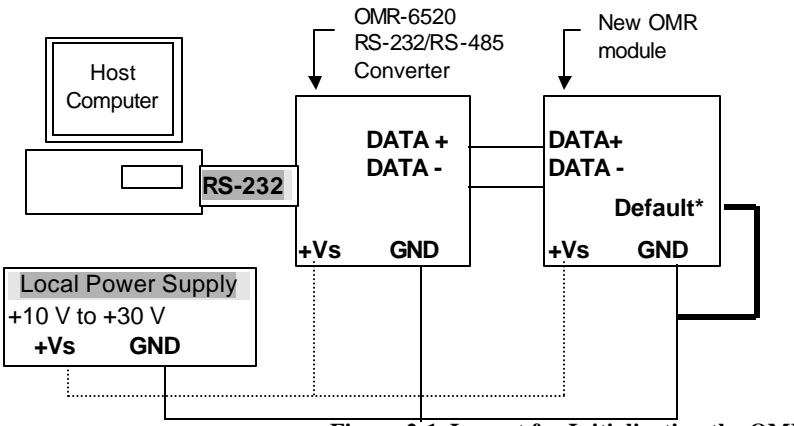

**Figure 2-1 Layout for Initialization the OMR module**

## *Equipments for Install a New Module*

- A existing OMR network
- New OMR modules.
- Power supply  $(+10 \text{ to } +30 \text{ V}_{\text{DC}})$ .

## *Installing Procedures*

- 1. Configure the new OMR module according to the initialization procedures in section 2.2.
- 2. The baud rate and check-sum status of the new module must be identity with the existing RS-485 network. The address ID must not be conflict with other OMR modules on the network.
- 3. Power off the OMR power supply of the existing RS-485 network.
- 4. Power off the host computer.
- 5. Wire the power lines for the new OMR with the existing network. Be careful about the signal polarity as wiring.
- 6. Wire the RS-485 data lines for the new OMR with the existing network. Be careful about the signal polarity as wiring.
- 7. Wire to the input or output devices. Refer to section 2.4 for illustrations.
- 8. Power on the host computer.
- 9. Power on the OMR local power supply.
- 10. Use the OMR administration utility to check entire network.

# 2. 4. Application Wiring for OMR-6011/D/6012/D/6013/6014D/6017/6018

#### *Differential Voltage Input*

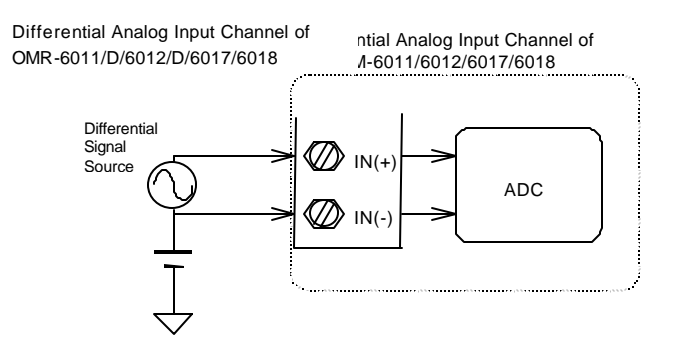

## *Single Ended Voltage Input*

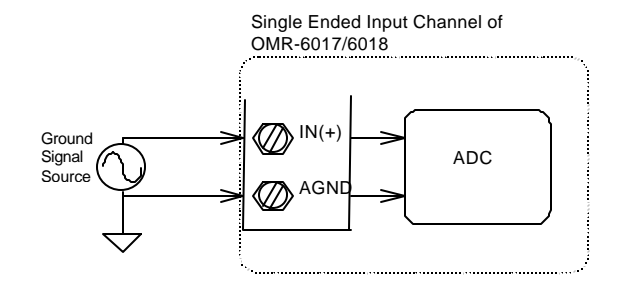

#### *Current Measurement*

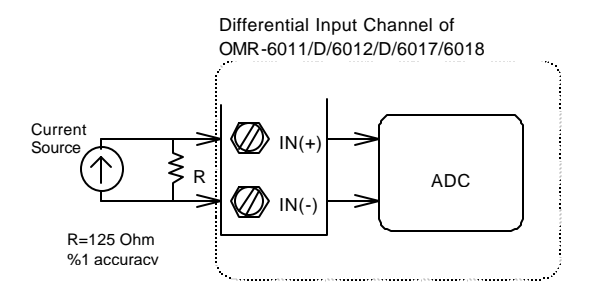

*Digital Input Connect with TTL Signal*

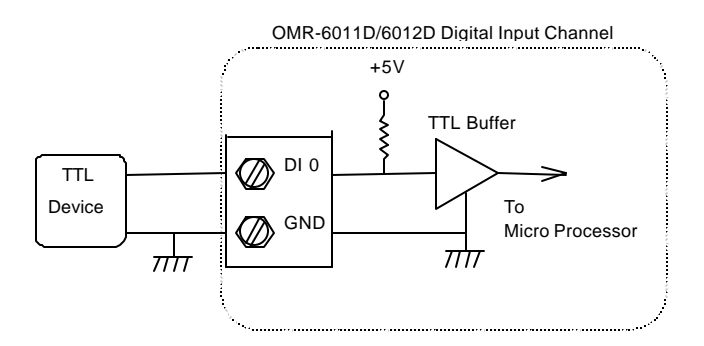

## *Digital Input Used as an Event Counter*

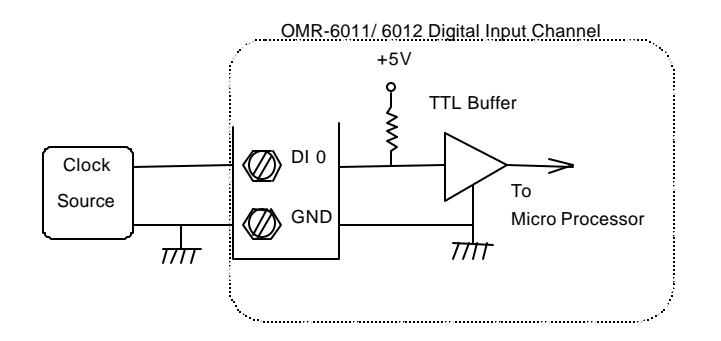

*Digital Output Connect with Power Loading*

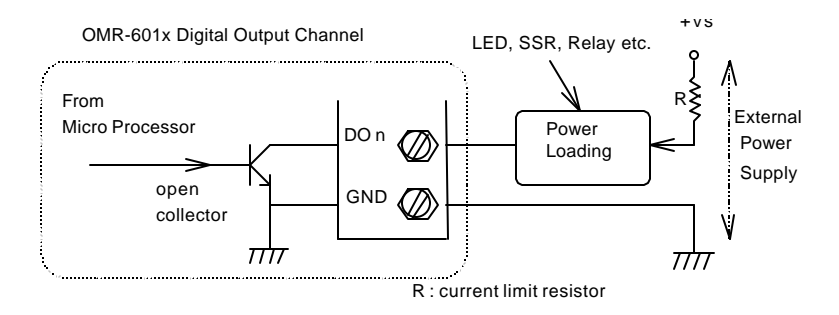

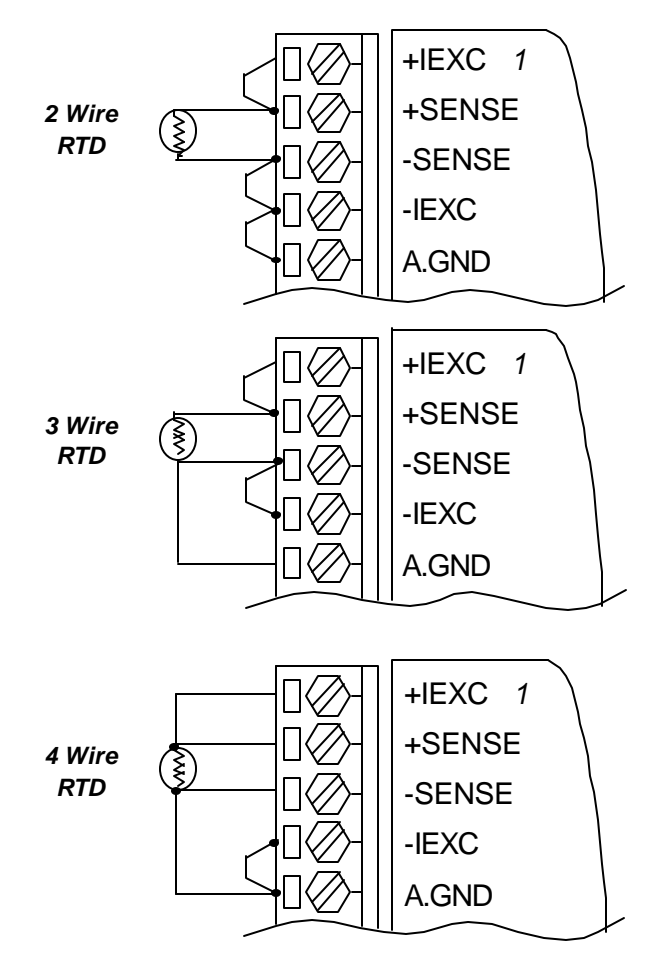

# *Application Wiring for OMR-6014D*

*Millivolt and Volt Input*

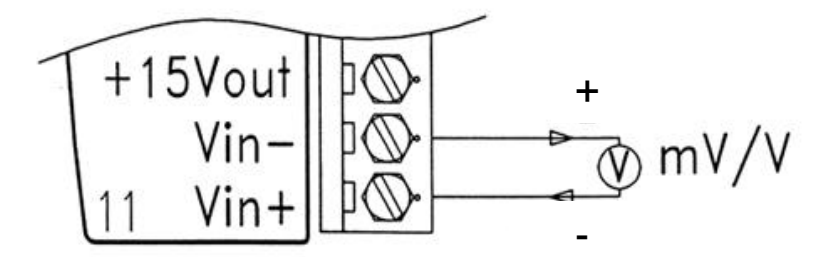

*Process Current Input*

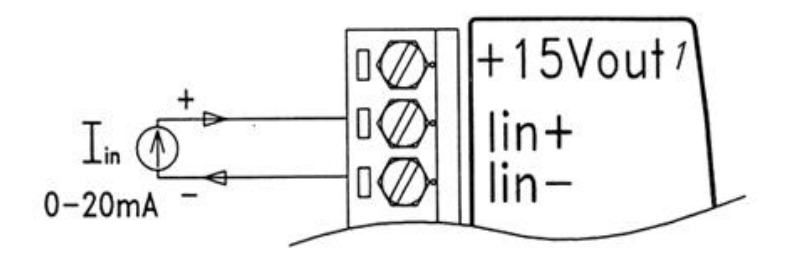

## *Transmitter wiring for OMR-6014D*

*2-wire Transmitter Input*

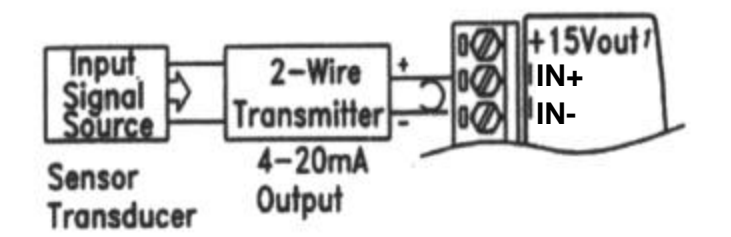

*3-wire Transmitter Input*

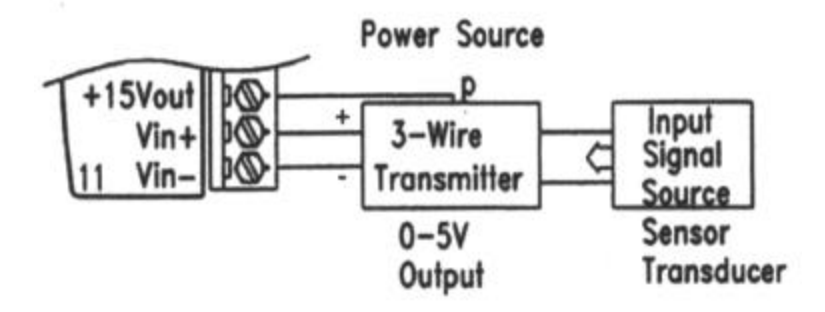
## 3. 1. Command and Response

#### *Introduction*

The OMR command is composed by numbers of characteristics, including the leading code, address ID, the variables, the optional check-sum bytes, and a carriage return to indicate the end of a command. The host computer can only command only one OMR module except those synchronized commands with wildcard address "\*\*". The OMR may or may not give response to the command. The host should check the response to handshake with the modules.

#### *Document Conventions*

The following syntax conventions describes the OMR commands in this manual.

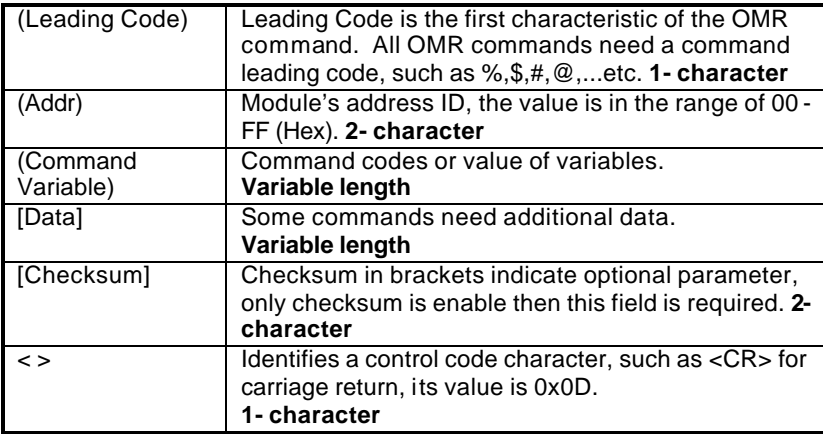

### *Format of OMR Commands*

(Leading Code)(Addr)(Command)[Data]**[Checksum]**<CR>

When checksum is enable then **[Checksum]** is needed, it is 2-character. Both command and response must append the checksum characters.

#### **How to calculate checksum value ?**

#### **[Checksum] = (**(LeadingCode)+(Addr)+(Command)+[Data]**) MOD 0x100**

Example 1: checksum is **disable**

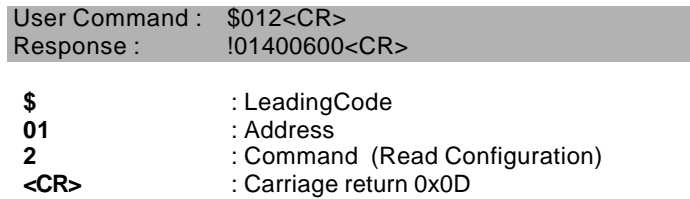

Example 2: checksum is **enable**

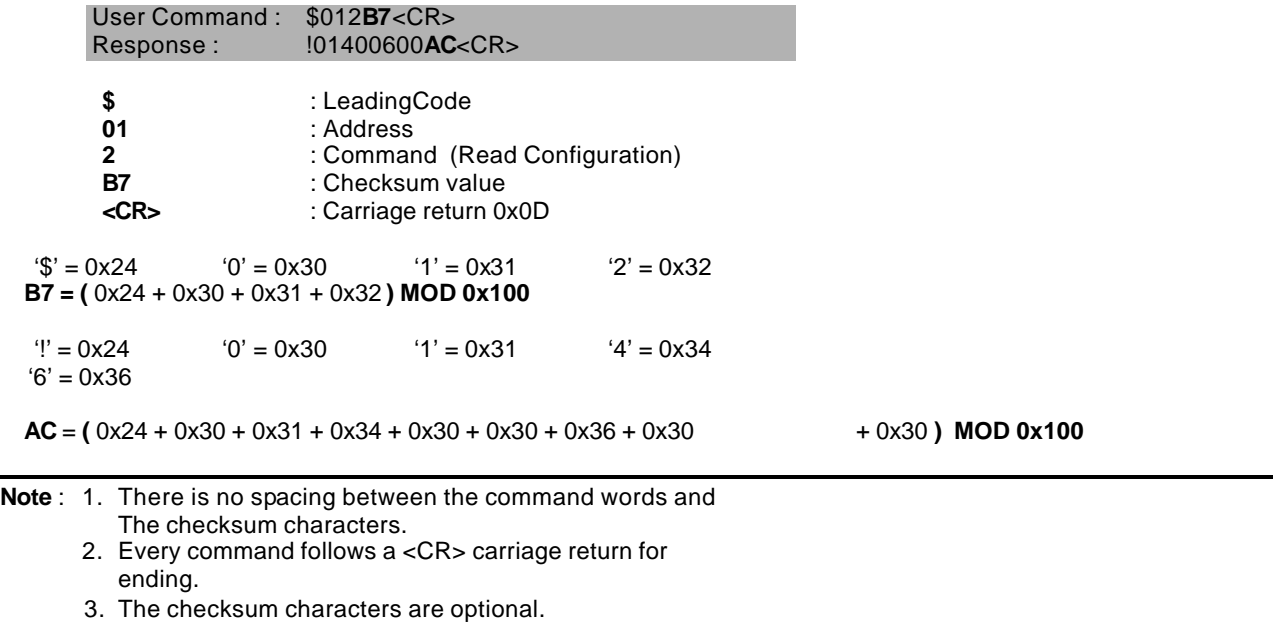

#### *Response of OMR Commands*

The response message depends on versatile OMR command. The response is composed with a few characteristics, including leading code, variables, and carriage return for ending. There are two categories of leading code for response message, "!" or ">" means valid command and "?" means invalid. By checking the response message, user can monitor the command is valid or not.

**Note** : Under the following conditions, there will have **no response** message.

- 1. The specified address ID is not exist.
- 2. Syntax error.
- 3. Communication error.
- 4. Some special commands do not have response.

# 3. 2. Summary of Command Set

There are three categories of OMR commands. The first is the *general commands*, including set configuration command, read configuration, reset, read module's name or firmware version, etc. Every OMR can response to the general commands. The second is the *functional commands*, which depends on functions of each module. Not every module can execute all function commands. The third is the *special commands* including functions about the programmable watchdog timer, safe values, and the programmable leading code. All the commands used in the OMR analog input module are list in the following table.

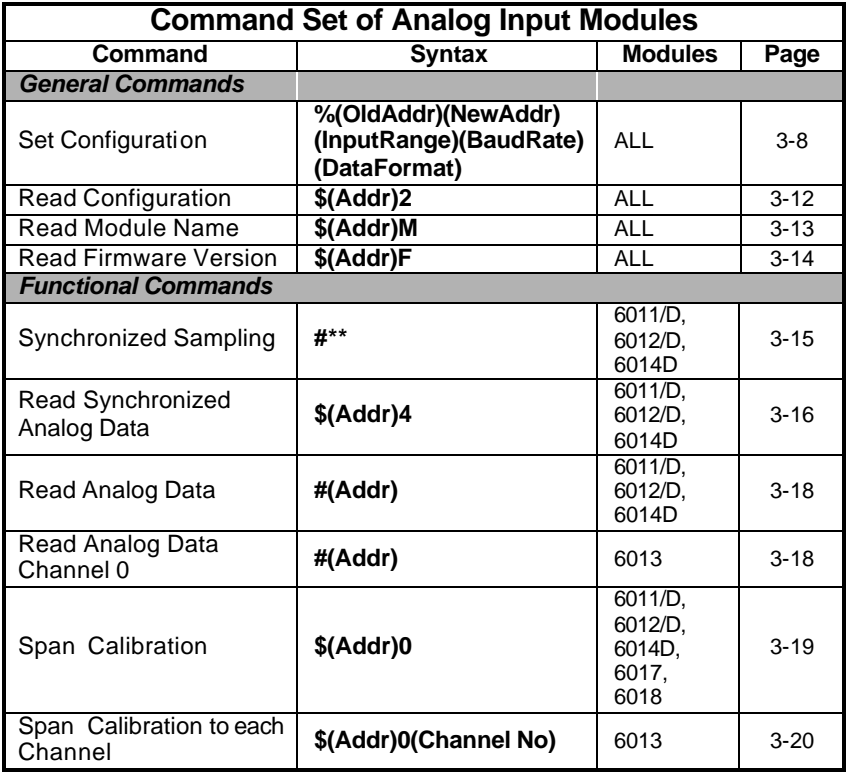

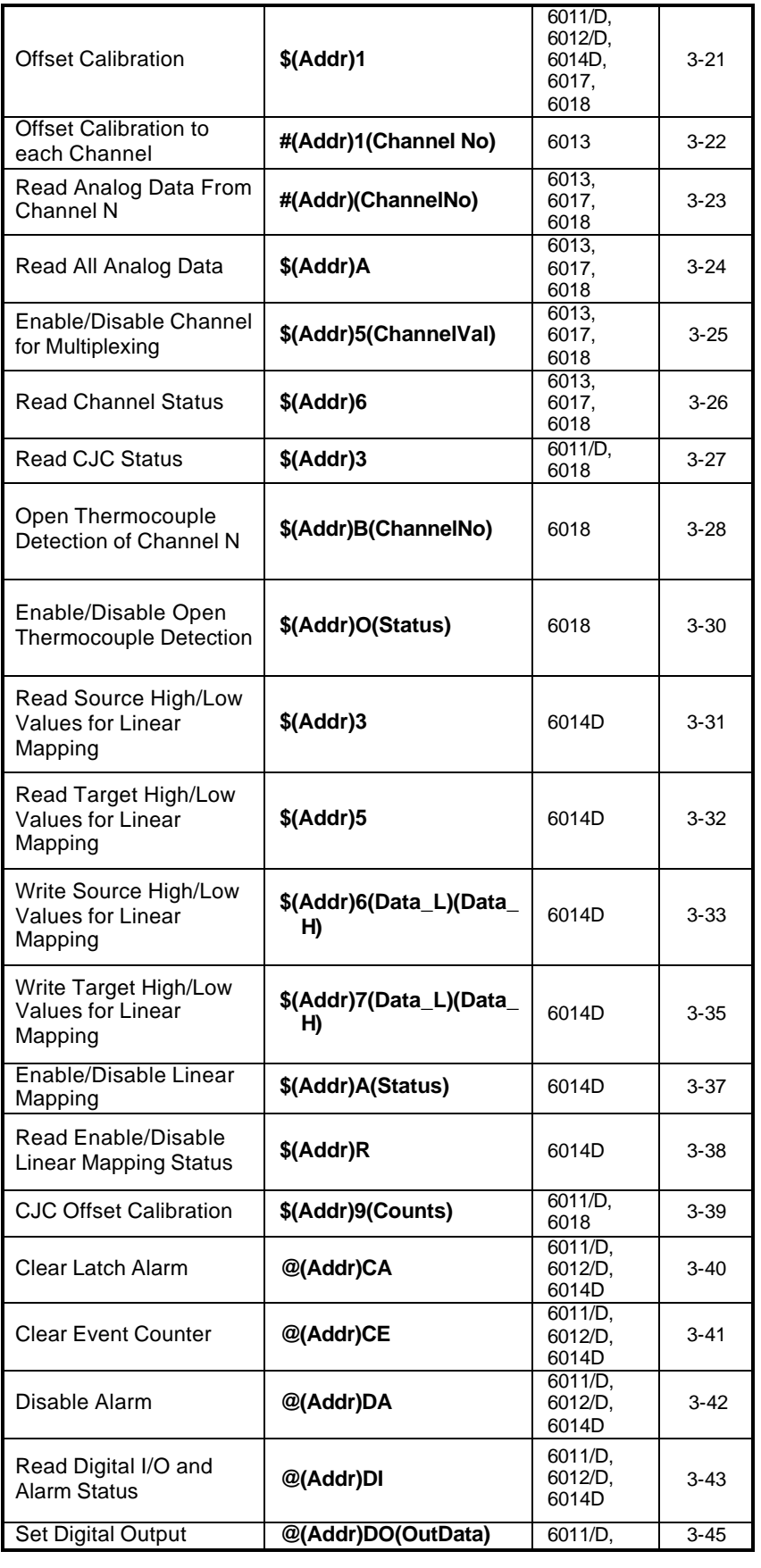

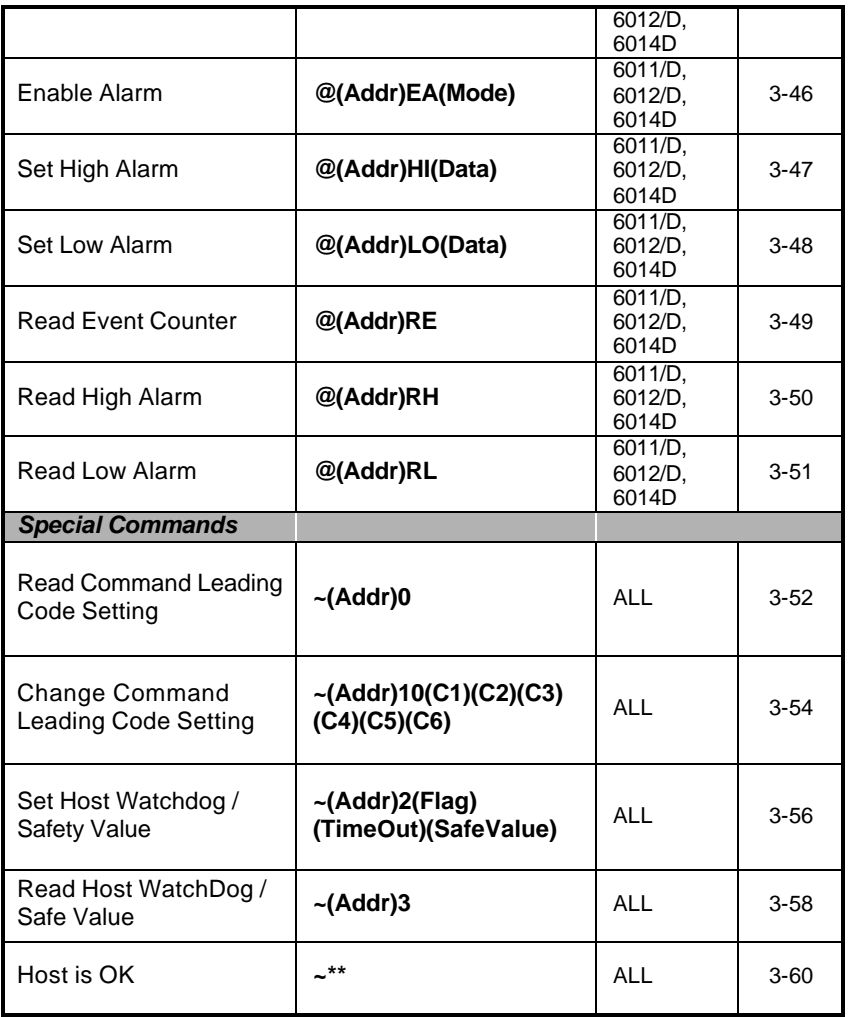

Note: "ALL" means for OMR-6011/D, OMR-6012/D, OMR-6013, OMR-6014D, OMR-6017 and OMR-6018.

Configure the basic setting of OMR, including the address ID, input range, baud rate, and data format. The new configuration will be available after executing the command.

## **@Syntax**

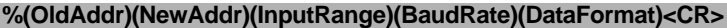

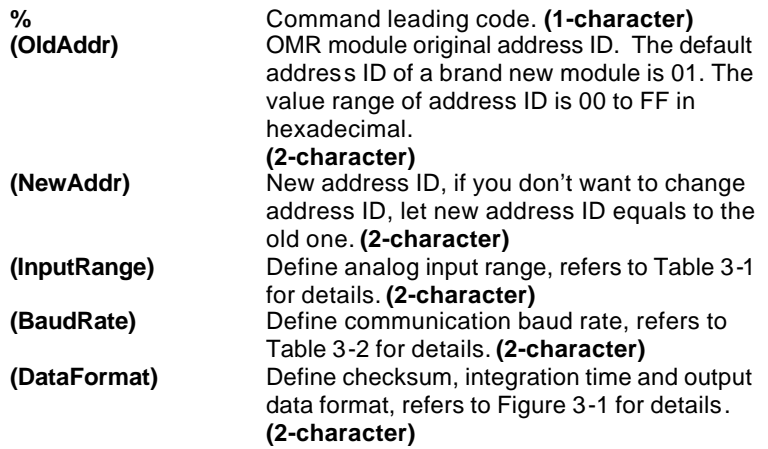

### **@Response**

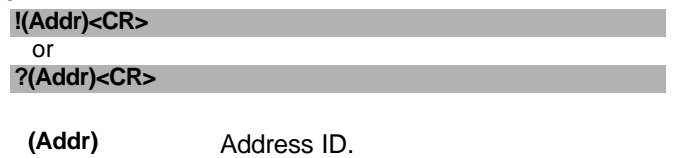

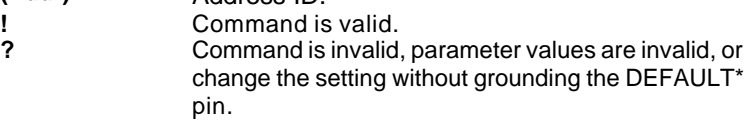

**Note** : 1. When you want to change the checksum or baud rate, the DEFAULT\* pin must be grounded at first.

2. Waiting a maximum of 7 seconds to perform auto calibration and ranging after the analog input module is reconfigured. Please don't execute any other command during this time period.

## **@Example**

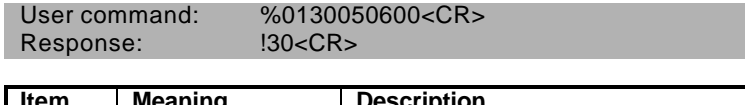

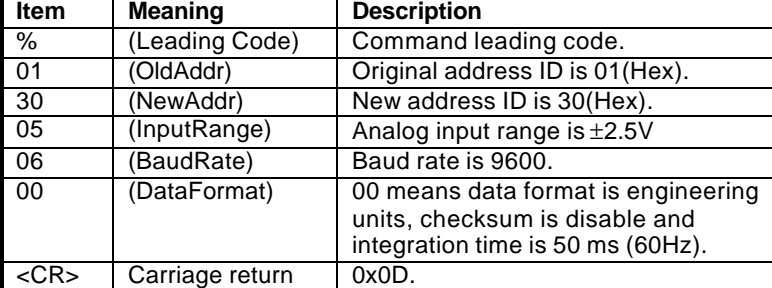

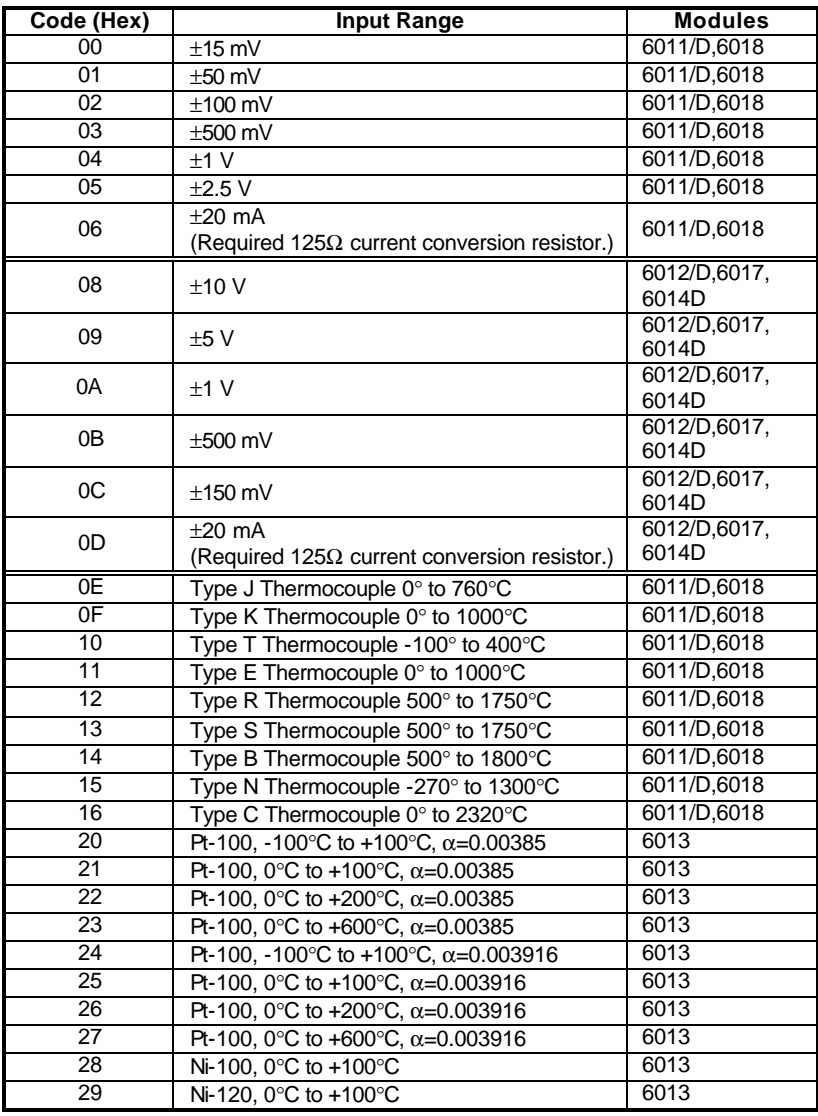

**Table 3-1 AD Input Range Setting**

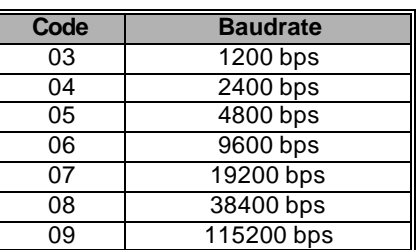

**Table 3-2 Baud rate setting code**

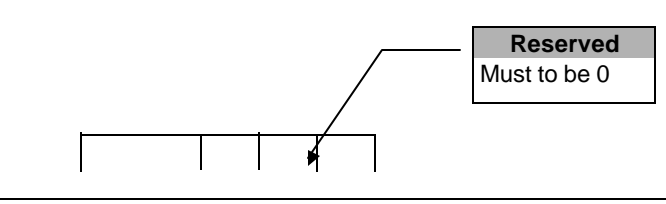

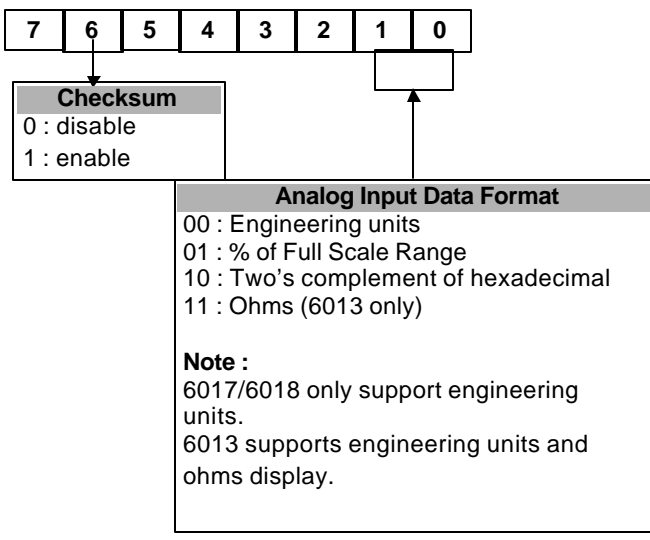

**Figure 3-1 Data Format Setting of Analog Input Modules**

Read the configuration of module on a specified address ID.

### **@Syntax**

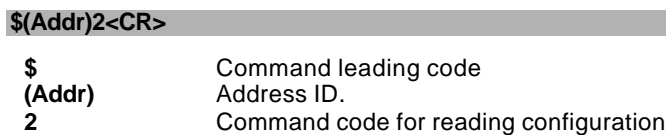

### **@Response**

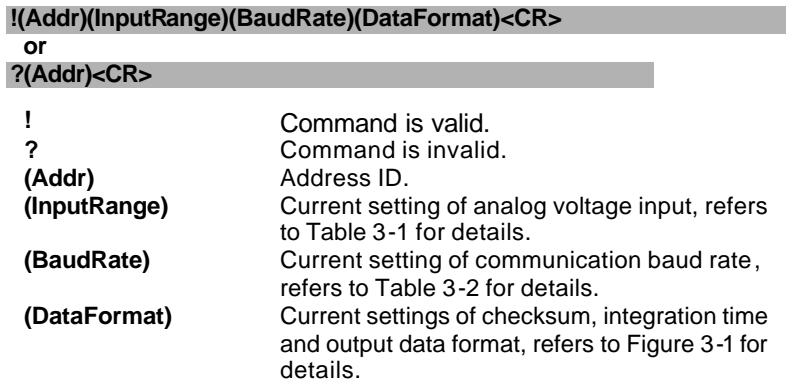

## **@Example**

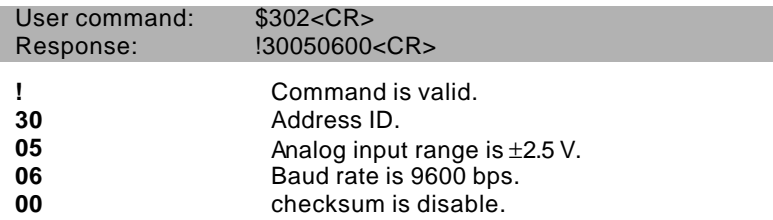

Read module name of OMR at specified address.

## **@Syntax**

## **\$(Addr)M<CR>**

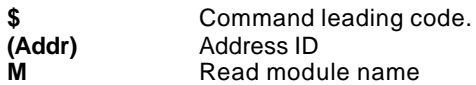

## **@Response**

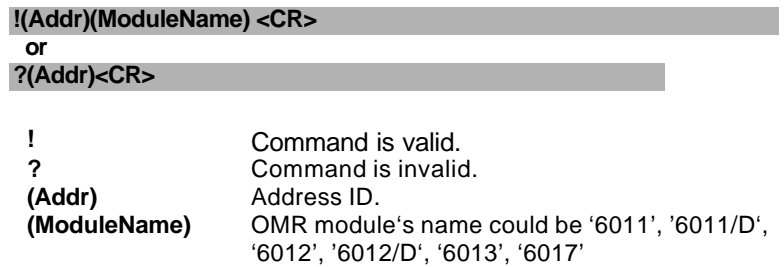

## **@Example**

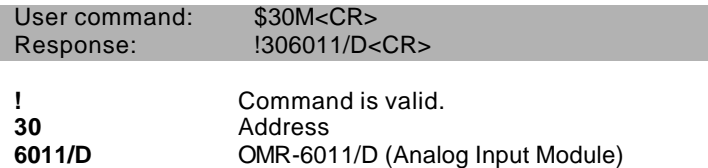

 or '6018'. **4 or 5 characters**

Read firmware version of OMR at specified address.

## **@Syntax**

## **\$(Addr)F<CR>**

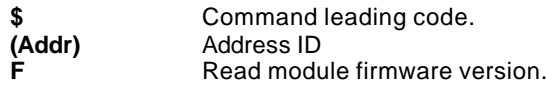

### **@Response**

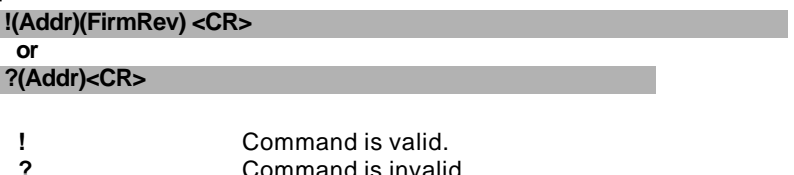

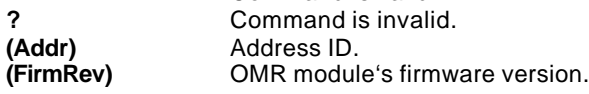

## **@Example**

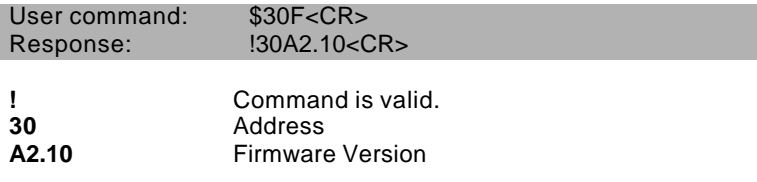

#### 3. 7. Synchronized Sampling (6011/D, 6012/D, 6014D)

## **@Description**

Synchronized all modules to sample **analog input** values and stored the values in the module's register at the same time. The sampled data can be read by "Read Synchronized Data" command.

## **@Syntax**

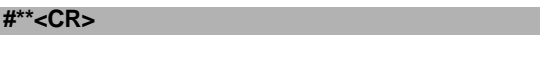

**#** Command leading code.

Synchronized sampling command

### **@Response**

**Note** : Synchronized sampling command **has NO response**.

### **@Example**

User command: #\*\*<CR>

After a synchronized sampling command **#\*\*** was issued, you can read the sampled value that was stored in the register of the module at specified address.

## **@Syntax**

## **\$(Addr)4<CR>**

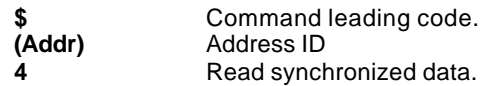

### **@Response**

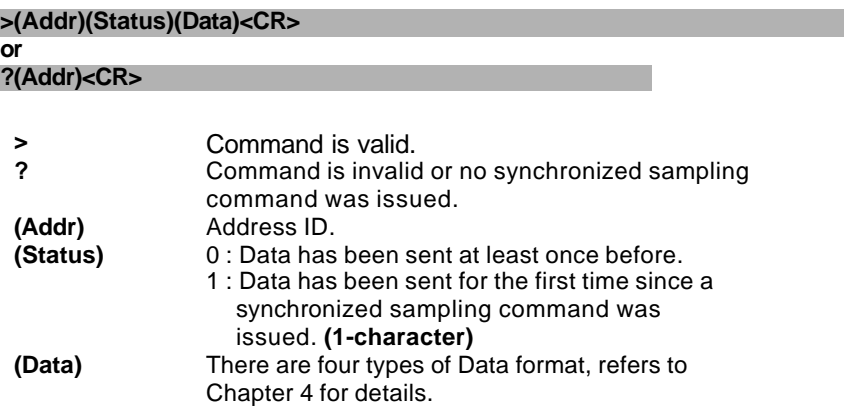

## **@Examples**

User command: \$064<CR><br>Response: >060+1.688 >060+1.6888<CR>

Read synchronized data at address 06H, analog input module send its analog input data +1.6888 (units). Status is 0 means it has sent the same data at least once. The current units is set by the data format.

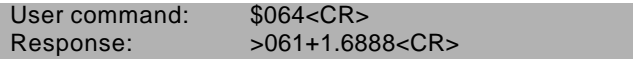

Read synchronized data at address 06H, analog input module send its analog input data +1.6888 (units). Status is 1 means it is the first time that the data has been sent. The current units is set by the data format

Read the analog input value from an analog input module at specified address in a OMR network. While for OMR-6013, it returns the channel 0 analog data.

### **@Syntax**

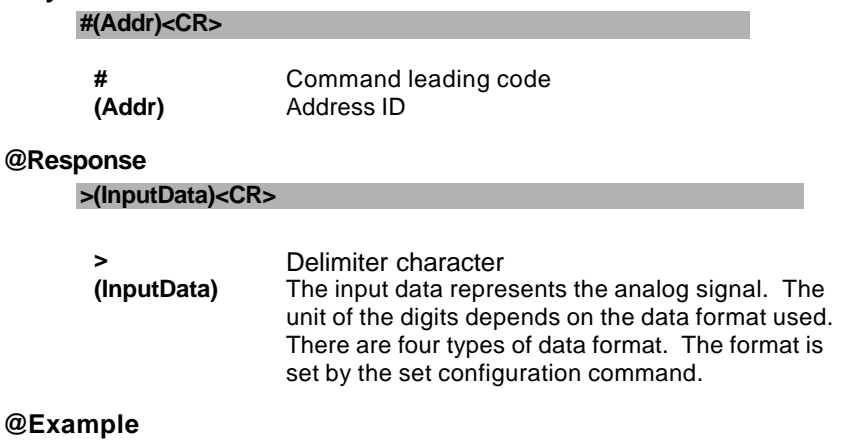

## User command: #06<CR><br>Response: >+1.6888< >+1.6888<CR>

Read the analog input module data at address 06 (Hex). The analog input module response data is +1.6888 units. The unit depends on the data format.

To correct the gain errors of AD converter by using the span calibration.

### **@Syntax**

### **\$(Addr)0<CR>**

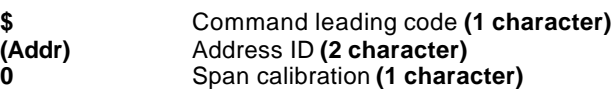

### **@Response**

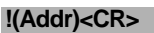

#### **or ?(Addr)<CR>**

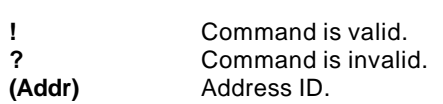

## **@Example**

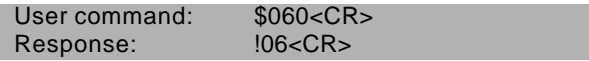

To perform the span calibration for analog input module, address ID is 06H.

**Note** : To perform the calibration, a proper input signal should be connected to the analog input module. Different input range have different input voltage, detail refer chapter 5 "**Calibration**".

To correct the gain errors of AD converter by using the span calibration.

### **@Syntax**

### **\$(Addr)0(Channel No)<CR>**

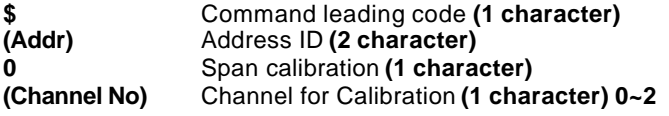

### **@Response**

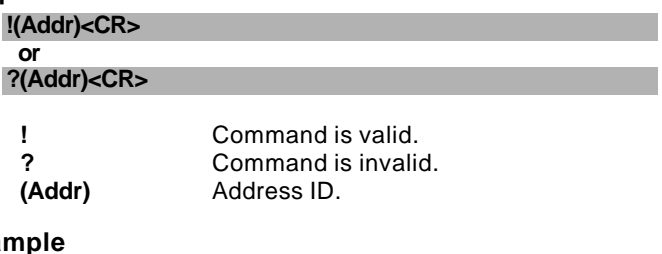

### **@Example**

User command: \$0601<CR><br>Response:  $106$ <CR> Response:

To perform the span calibration for analog input module OMR-6013 channel 1, address ID is 06H.

**Note** : To perform the calibration, a proper input signal should be connected to the analog input module. Different input range have different input voltage, detail refer chapter 5 "**Calibration**" .

To correct the offset errors of AD converter by using the offset calibration.

## **@Syntax**

### **\$(Addr)1<CR>**

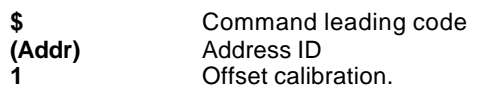

### **@Response**

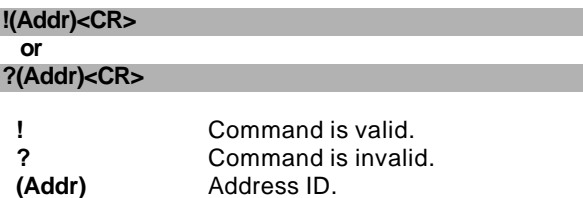

### **@Example**

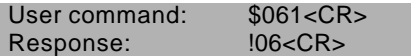

To perform the offset calibration for analog input module at specified address 06 (Hex).

**Note** : To perform the calibration, a proper input signal should be connected to the analog input module. Different input range have different input voltage, detail refer chapter 5 "**Calibration**" .

To correct the offset errors of AD converter by using the offset calibration.

### **@Syntax**

## **\$(Addr)1(Channel No)<CR>**

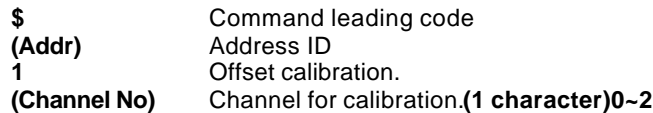

### **@Response**

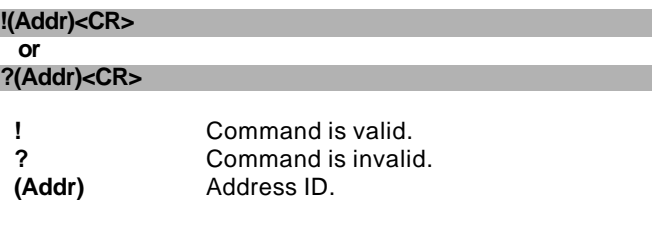

## **@Example**

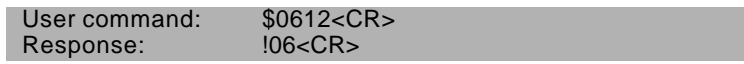

To perform the offset calibration for analog input module OMR-6013 channel 2 at specified address 06 (Hex).

**Note** : To perform the calibration, a proper input signal should be connected to the analog input module. Different input range have different input voltage, detail refer chapter 5 "**Calibration**" .

(6013)

Read the analog input value of a specified AD channel from an analog input module at specified address in a OMR network.

### **@Syntax**

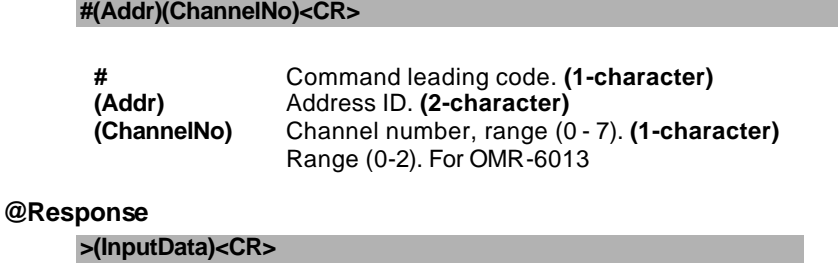

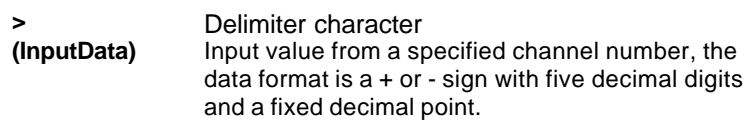

## **@Example**

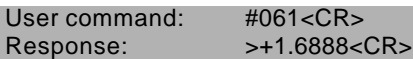

Read the analog input channel 1 of AD module at address 06 (Hexadecimal) in the network. The analog input data is +1.6888 Volts (Data format is engineering unit)

Read all the enable analog input channel value of a specified from an analog input module at specified address in a OMR network.

### **@Syntax**

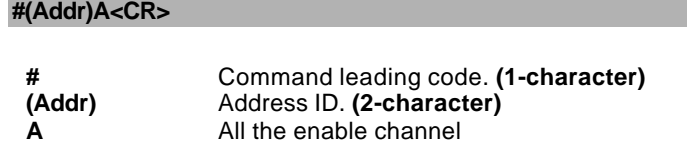

**@Response**

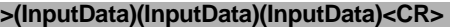

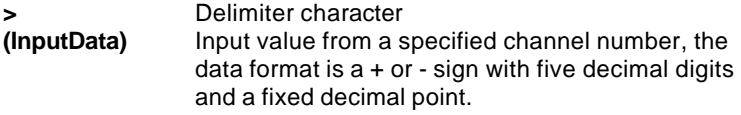

## **@Example**

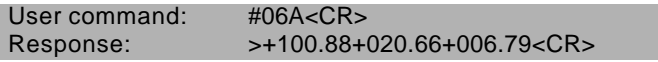

Read the analog input of AD module at address 06 (Hexadecimal) in the network. The analog input data are +100.88 °C for channel 0, +020.66 °C for channel 1 and +006.79°C for channel 3. (Data format is engineering unit)

# 3. 16.Enable/Disable channels for Multiplexing

## **@Description**

**\$(Addr)5(ChannelVal)<CR>**

(6013, 6017, 6018)

Enable/Disable multiplexing simultaneously for individual channel.

## **@Syntax**

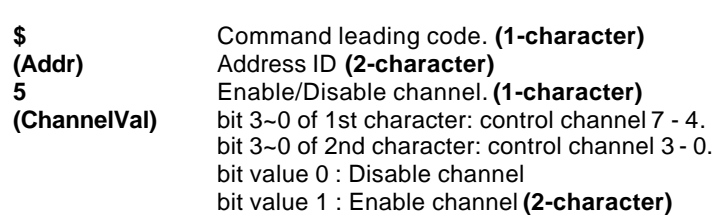

#### **@Response**

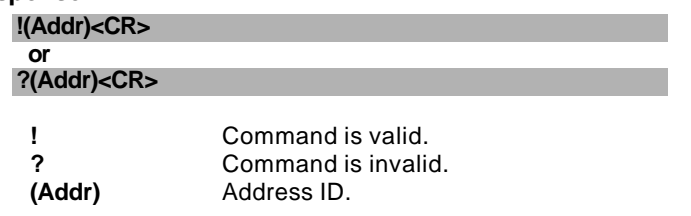

## **@Example**

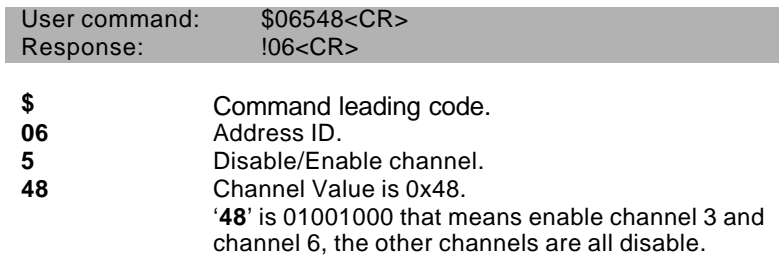

Read the enable/disable status the channels of OMR-6013, OMR-6017 or 6018.

### **@Syntax**

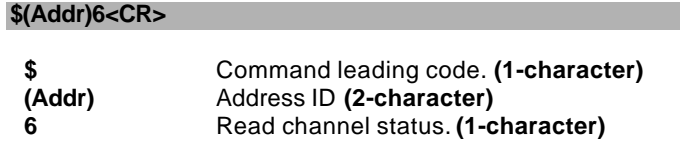

**@Response**

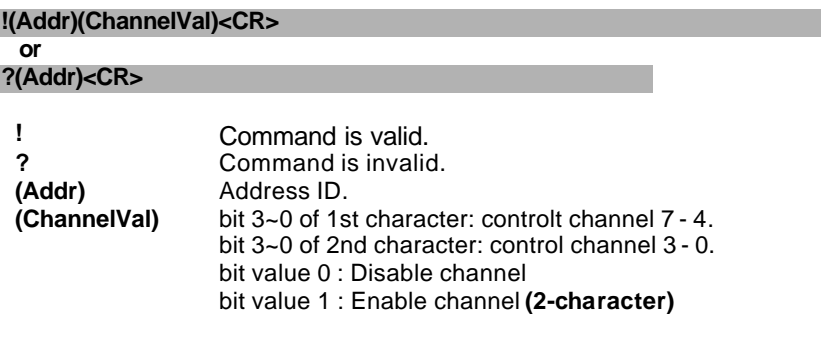

### **@Example**

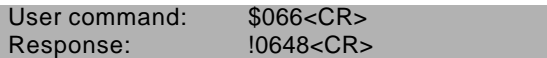

4 is equals binary 0100 that means enable channel 6 and disable channel 7, 5, 4. 8 is equals binary 1000 that means enable channel 3 and disable channel 2, 1, 0.

Read the CJC (Cold Junction Compensation) sensors data.

## **@Syntax**

## **\$(Addr)3<CR>**

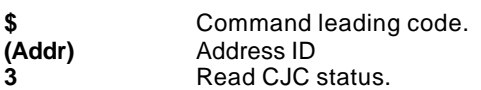

### **@Response**

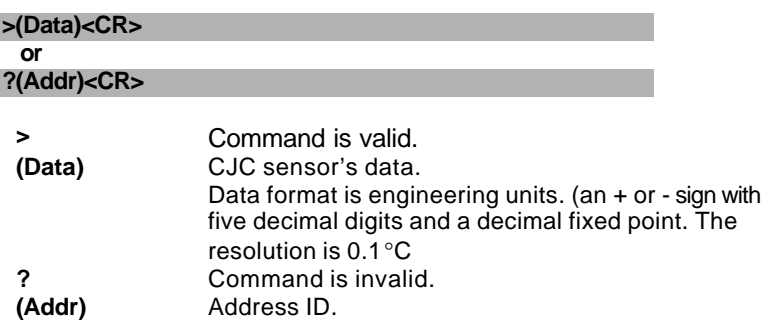

## **@Example**

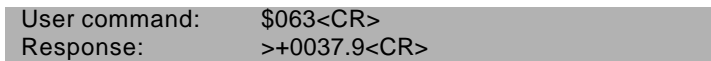

This command is to read analog input module CJC status at address 06H, return data is 37.9°C.

Read the status of open thermocouple from specified channel number or all channel.

## **@Syntax**

## **\$(Addr)B(ChannelNo)<CR>**

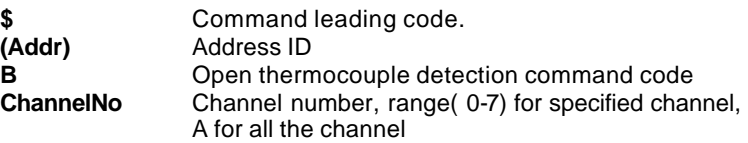

## **@Response**

 **!(Addr)(OpSts)<CR> or**

## **?(Addr)<CR>**

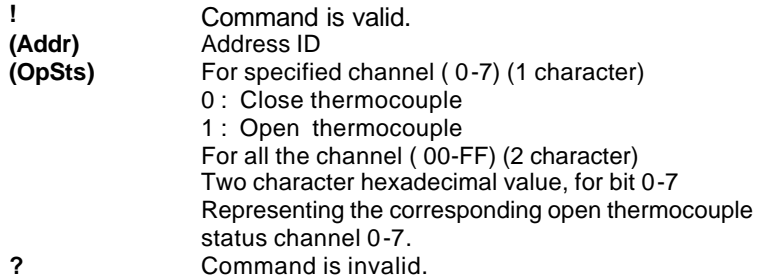

## **@Example**

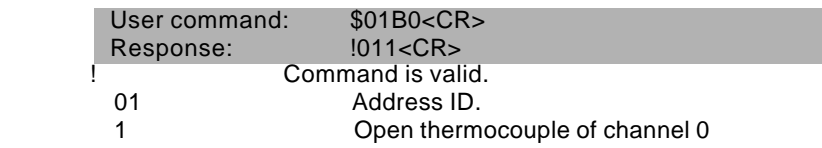

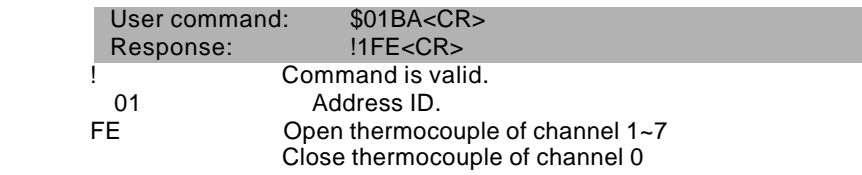

*Notice:* The open detection function is immediate scanning by hardware every 500ms. Disable channel and input out of high temperature range will be recognized as open T/C.

## 3. 20.Enable/Disable Open

Thermocouple Detection

## **@Description**

Enable and disable the open thermocouple detection function.

## **@Syntax**

## **\$(Addr)O(Status)<CR>**

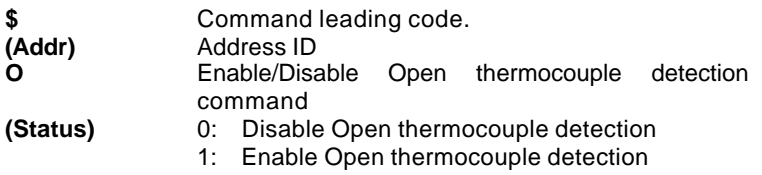

### **@Response**

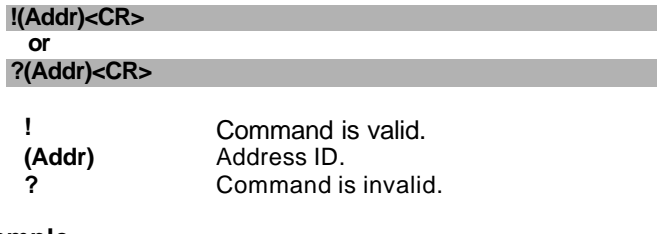

### **@Example**

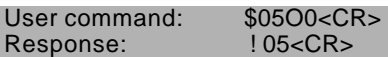

This command is to disable Open thermocouple detection. User command: \$05O1<CR> Response: ! 05<CR>

This command is to enable Open thermocouple detection.

Read the high/low limit values from input for linear mapping.

### **@Syntax**

**\$(Addr)3<CR>**

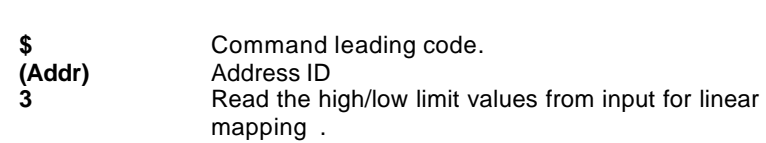

### **@Response**

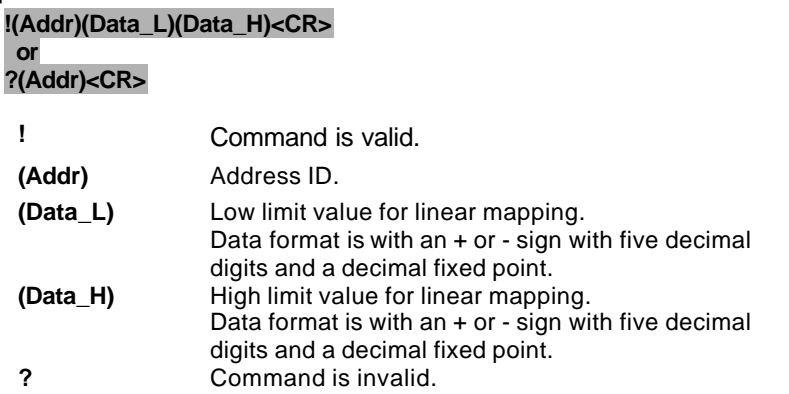

## **@Example**

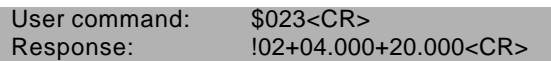

The module is configured for +20~-20mA input current range. The linear mapping function should already have been executed. This command is to read the high/low values for linear mapping. The high limit value is +20mA and low limit value is +4mA. The address of this module is 06H.

Read the mapped high/low limit values from input for linear mapping.

## **@Syntax**

**\$(Addr)5<CR>**

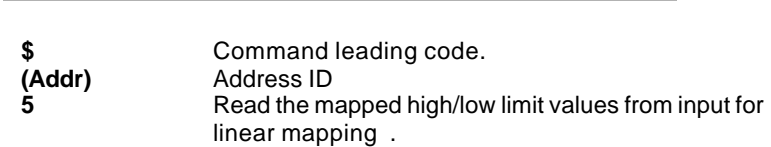

### **@Response**

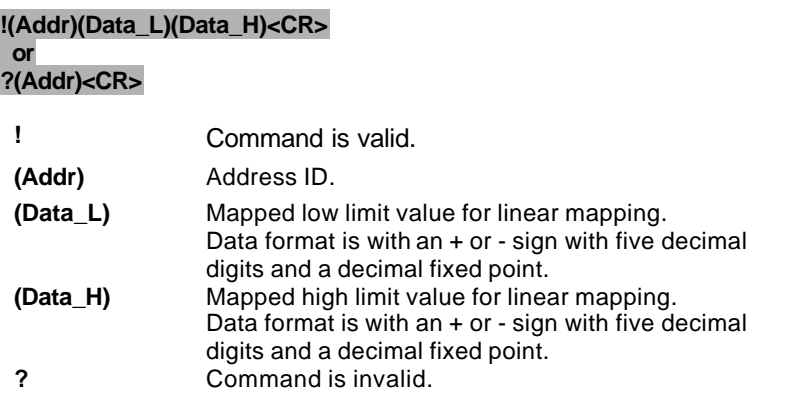

### **@Example**

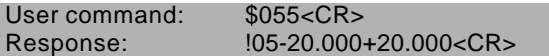

The module is configured for +20~-20mA input current range. The linear mapping function had been executed. This command is to read the mapped high/low values for linear mapping. The mapped high limit value is +20mA and mapped low limit value is -20mA. The address of this module is 05H.

Write the source high/low limit values from input for linear mapping.

## **@Syntax**

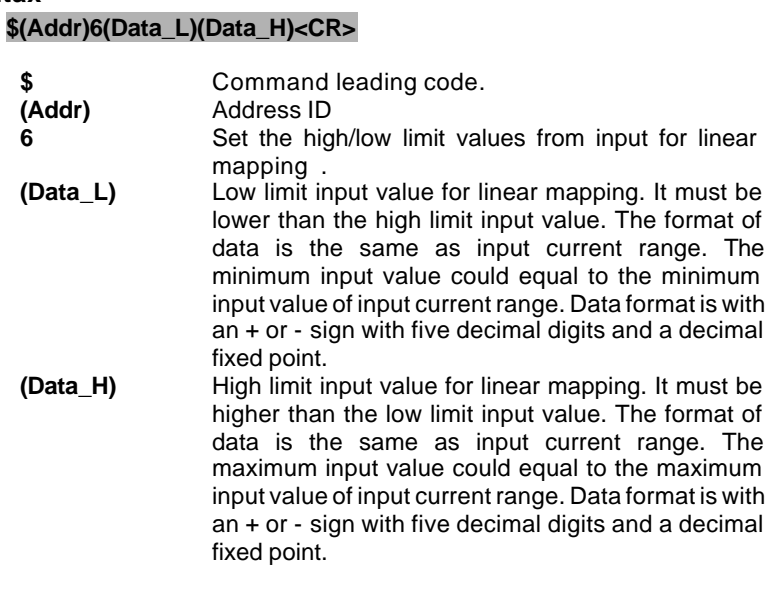

## **@Response**

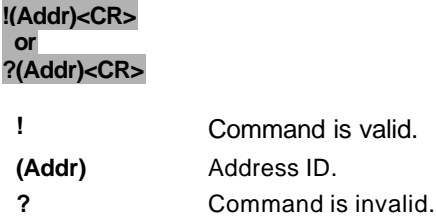

## **@Example**

User command: \$036-100.00+100.00<CR><br>Response: 103<CR> Response:

The module is configured for +150~-150mV input range. This command is to set the input high/low values from +100.00 to –100.00mV for linear mapping. The address of this module is 05H.

Write the target high/low limit values from input for linear mapping.

### **@Syntax**

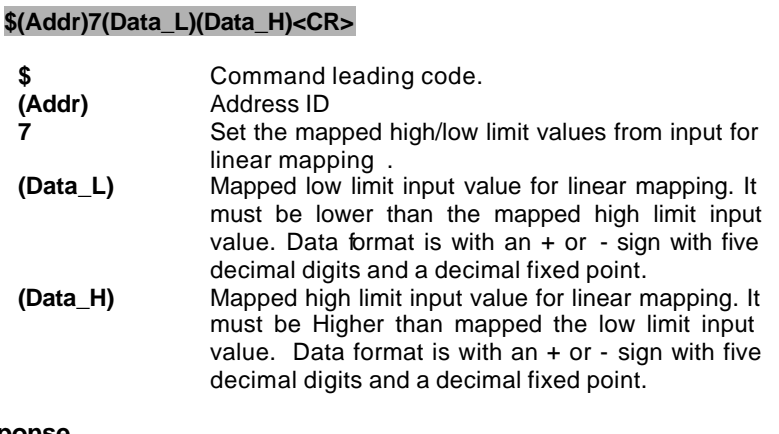

## **@Response**

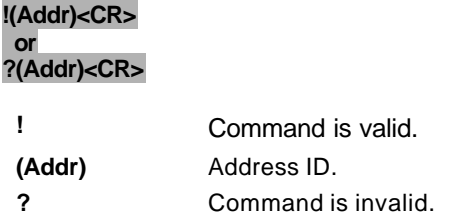

### **@Example**

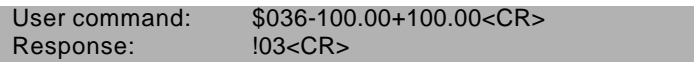

The module is configured for +150~-150mV input range. This command is to set the input high/low values from +100.00 to –100.00mV for linear mapping. The address of this module is 03H.

Enable or disable the linear mapping function for the module.

## **@Syntax**

## **\$(Addr)A(Status)<CR>**

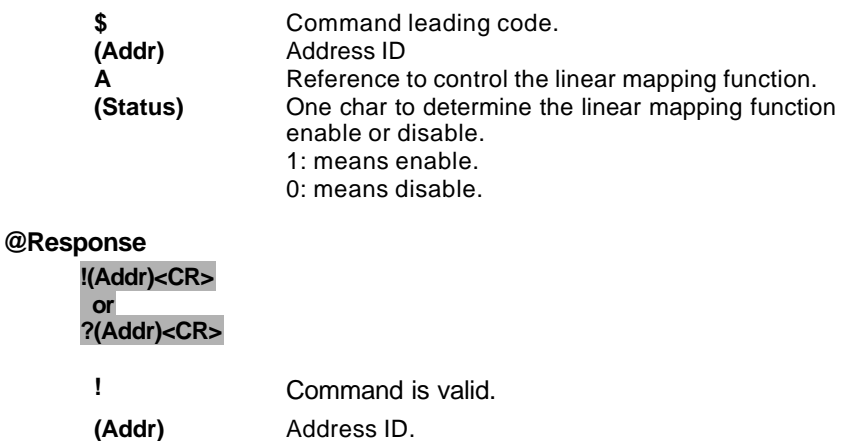

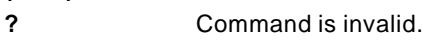

### **@Example**

User command: \$03A1<CR> Response: !03<CR>

This command set the linear mapping function of OMR-6014D is enable, and the address of this module is 03H.

## 3. 26.Read enable/Disable Linear

## Mapping Status

(6014D)

## **@Description**

Read enable or disable the linear mapping status for the module.

### **@Syntax**

## **\$(Addr)R<CR>**

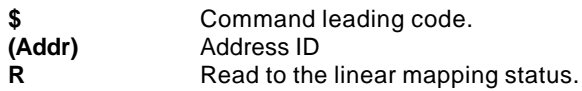

### **@Response**

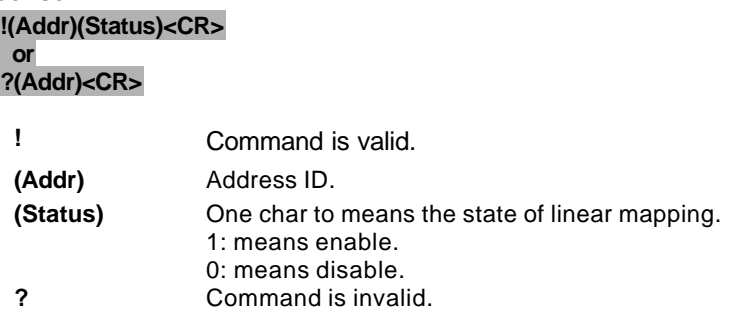

## **@Example**

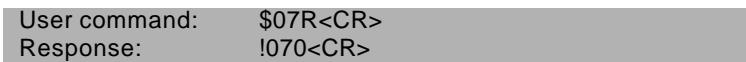

This command means the linear mapping function of OMR-6014D is disable, and the address of this module is 07H.

To correct the CJC offset errors use CJC (Cold Junction Compensation) offset calibration.

### **@Syntax**

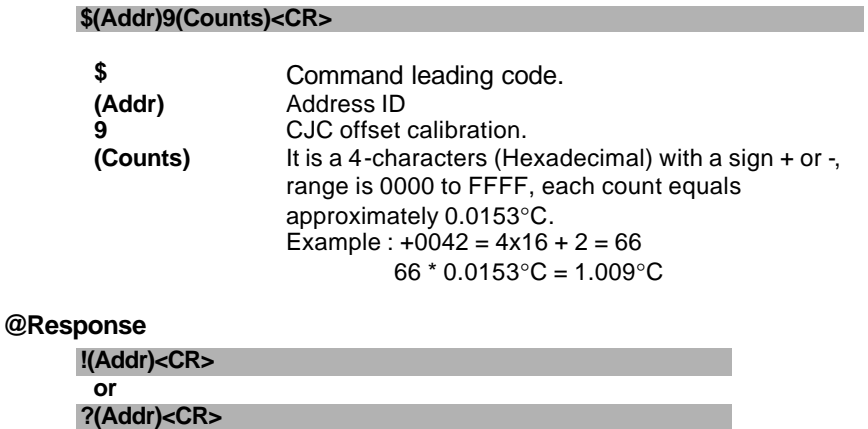

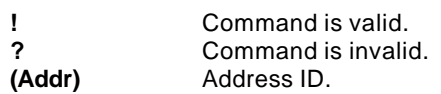

## **@Example**

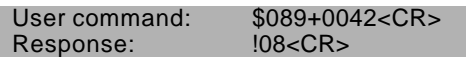

CJC offset calibration at address 08H. The calibrated offset temperature is +0042(Hex) = 66, 66 x 0.0153°C = 1.009°C
Clear the High/Low alarm state at specified analog input module.

# **@Syntax**

# **@(Addr)CA<CR>**

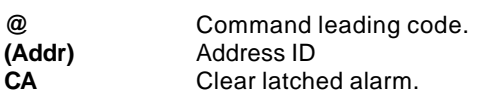

## **@Response**

#### **!(Addr)<CR>**

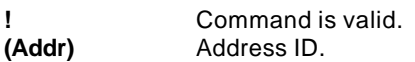

# **@Example**

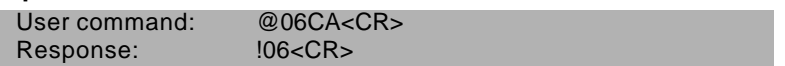

Clear the both High/Low latch alarm state at address 06H.

Reset the event counter to zero at specified analog input module.

# **@Syntax**

# **@(Addr)CE<CR>**

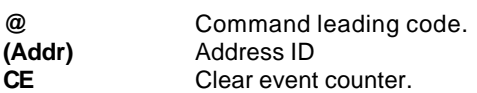

## **@Response**

#### **!(Addr)<CR>**

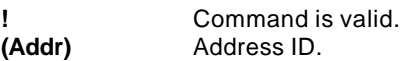

# **@Example**

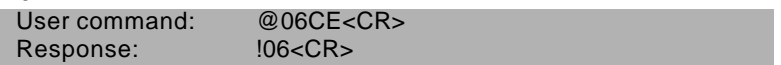

Set the event counter to zero at address 06H, response data means its event counter has been reset.

Disable High/Low alarm functions at specified analog input module.

# **@Syntax**

# **@(Addr)DA<CR>**

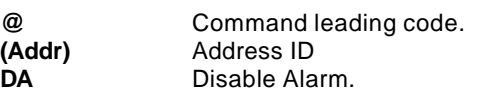

# **@Response**

#### **!(Addr)<CR>**

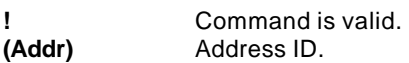

# **@Example**

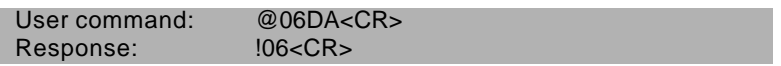

Disable all alarm functions at address 06H.

# 3. 31.Read Digital I/O and

# Alarm Status

# **@Description**

Read the digital input channel, digital output channel and the alarm state at specified analog input module.

#### **@Syntax**

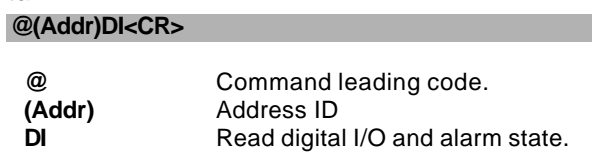

#### **@Response**

#### **!(Addr)(Alarm)(DigitalO)(DigitalI)<CR>**

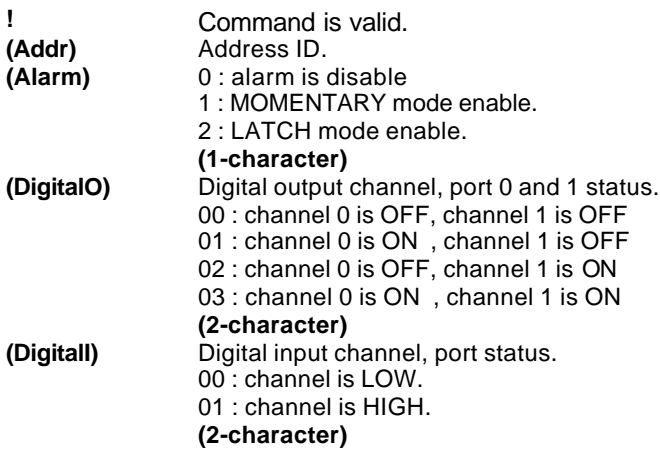

# **@Example**

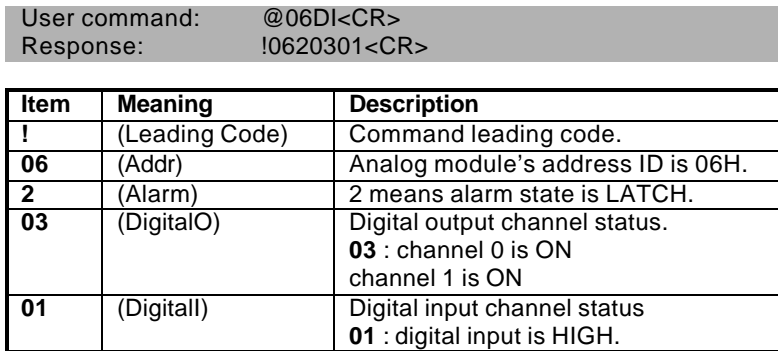

Read digital I/O and alarm at address 06H. alarm state is LATCH, digital output channel port 0 and 1 are ON and digital input channel is HIGH.

Set digital output channel at specified module.

## **@Syntax**

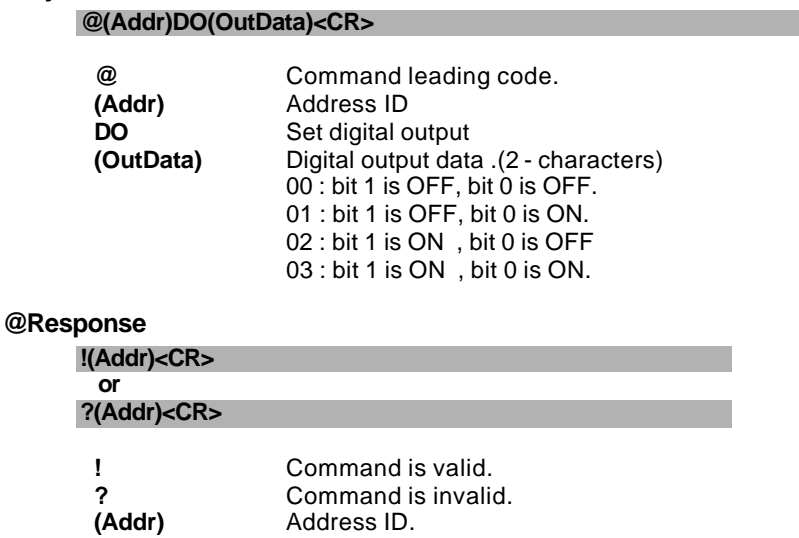

#### **@Example**

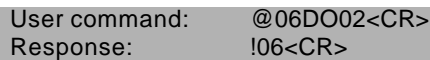

Set the digital output channel state at address 06H, digital output channel port 0 is OFF, port 1 is ON.

Enable alarm to Latch mode or Momentary mode at specified analog input module.

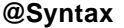

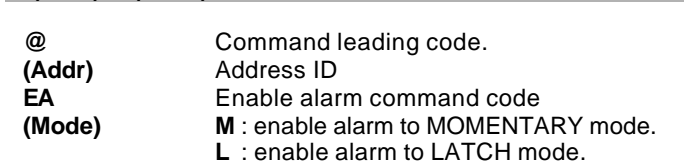

#### **@Response**

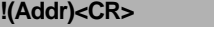

**@(Addr)EA(Mode)<CR>**

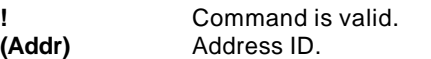

# **@Example**

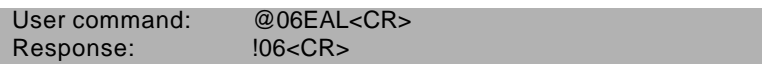

Enable alarm to LATCH mode at address 06H.

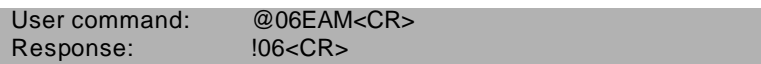

Enable alarm to MOMENTARY mode at address 06H.

Set high alarm limit value at specified analog input module.

#### **@Syntax @(Addr)HI(Data)<CR>**

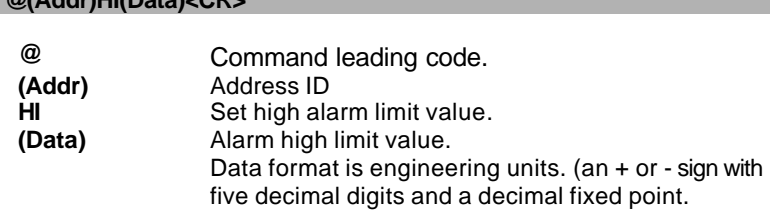

## **@Response**

#### **!(Addr)<CR>**

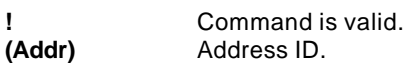

# **@Example**

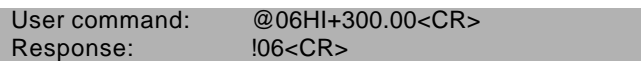

Set high alarm limit value to 300°C for type J thermocouple to input at address 06H.

Set low alarm limit value at specified analog input module.

# **@Syntax**

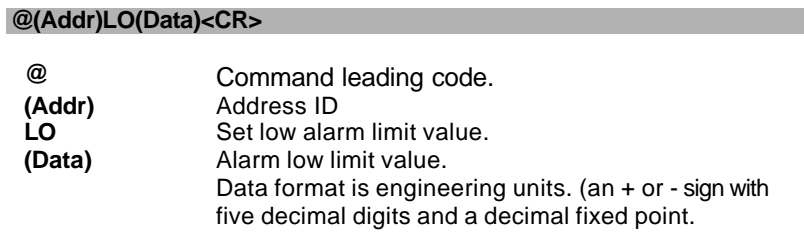

## **@Response**

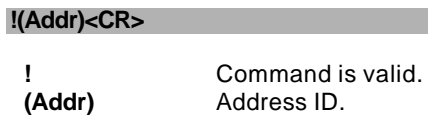

## **@Example**

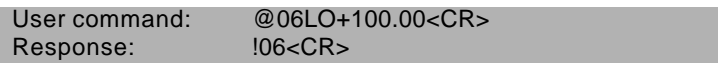

Set low alarm limit value to +100°C to accept J-type thermocouple input at address 06H.

Read the event counter value at specified analog input module.

# **@Syntax**

# **@(Addr)RE<CR>**

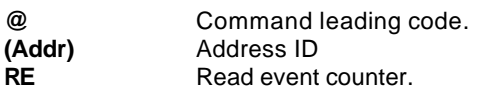

## **@Response**

#### **!(Addr)(Data)<CR>**

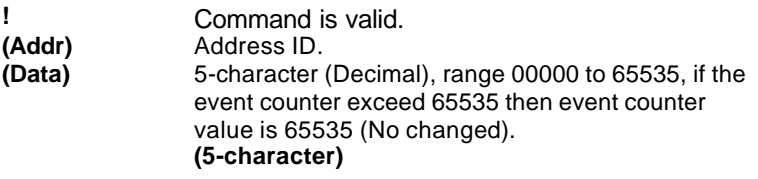

# **@Example**

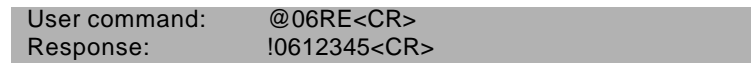

Read event counter, its value is 12345 (Decimal) at address 06H.

Read the high alarm limit at specified analog input module.

#### **@Syntax**

# **@(Addr)RH<CR>**

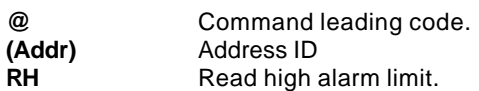

# **@Response**

#### **!(Addr)(Data)<CR>**

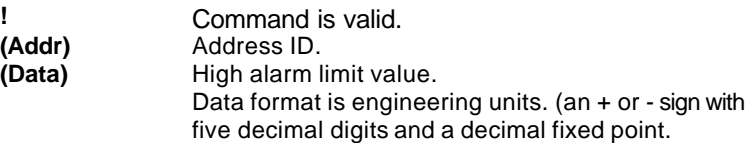

#### **@Example**

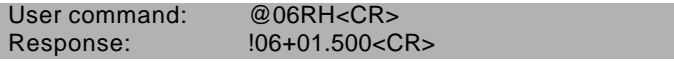

Read the high alarm limit value at address 06H, its value is 1.500 Volts, presume this module is configured to accept ±2.5 Volts input.

Read the low alarm limit at specified analog input module.

#### **@Syntax**

# **@(Addr)RL<CR>**

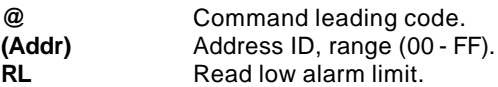

## **@Response**

#### **!(Addr)(Data)<CR>**

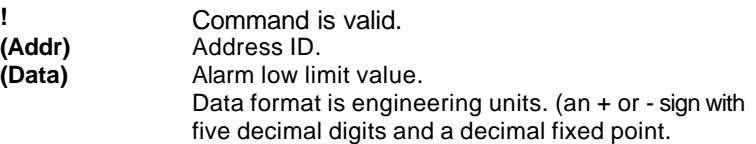

## **@Example**

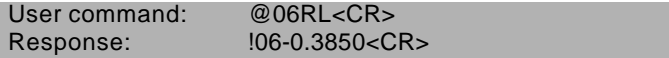

Read the low alarm limit value at address 06H, its value is -0.3850 Volts, presume this module is configured to accept 1 Volts input.

Read command leading code setting and host watchdog status.

# **@Syntax**

# **~(Addr)0<CR>**

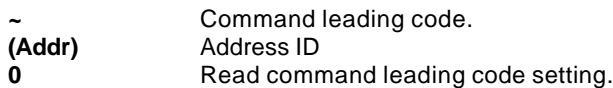

#### **@Response**

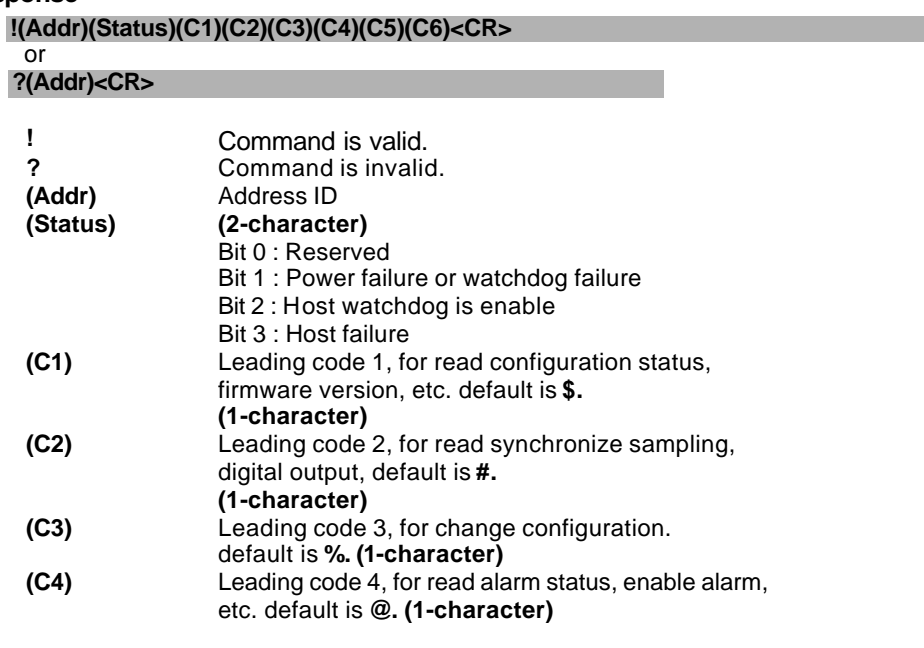

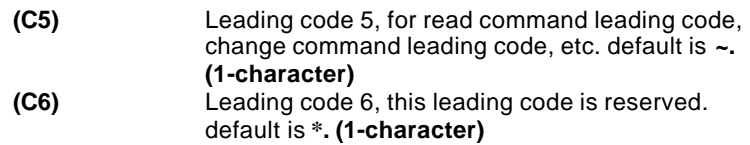

# **@Example**

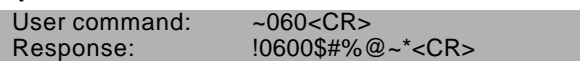

Command leading code setting is \$#%@~\* for module address ID is 06, current status is factory default setting.

**~(Addr)10(C1)(C2)(C3)(C4)(C5)(C6)<CR>**

## **@Description**

User can use this command to change command leading code setting as he desired.

# **@Syntax**

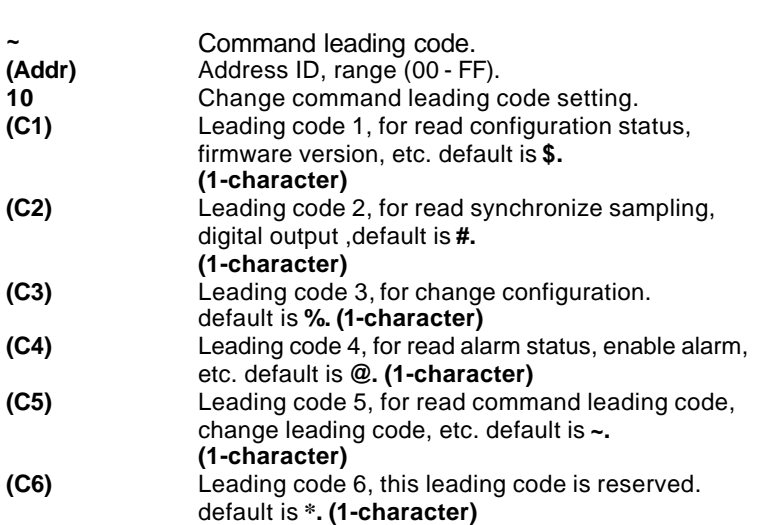

# **@Response**

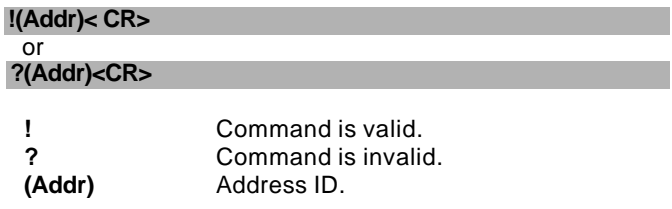

# **@Examples**

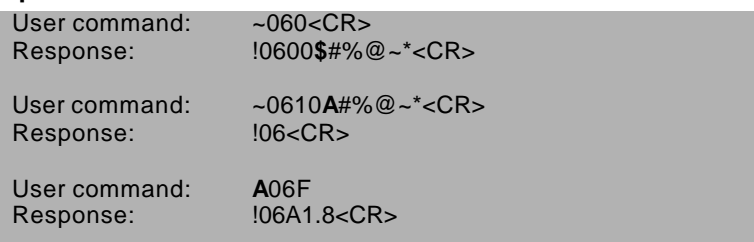

Read leading code setting is \$#%@~\* for module address 06 and change leading code **\$** to **A**, then use A06F to read firmware version of module on address 06.

#### **\*\*\* WARNING \*\*\***

- $\bullet$  We do not recommend users to change the default setting of leading code, because it will confuse yourself.
- The leading code change only use the command conflicts other devices of other brand on the network.<br>● The changing of leading code is not necessary if all modules in a network are OMRs'.
- The changing of leading code is not necessary if all modules in a network are OMRs'.

# 3. 41.Set Host Watchdog Timer

# **@Description**

Set host watchdog timer, module will change to safety state when host is failure. Define the output value in this command.

# **@Syntax ~(Addr)2(Flag)(TimeOut)(SafeValue)<CR>**

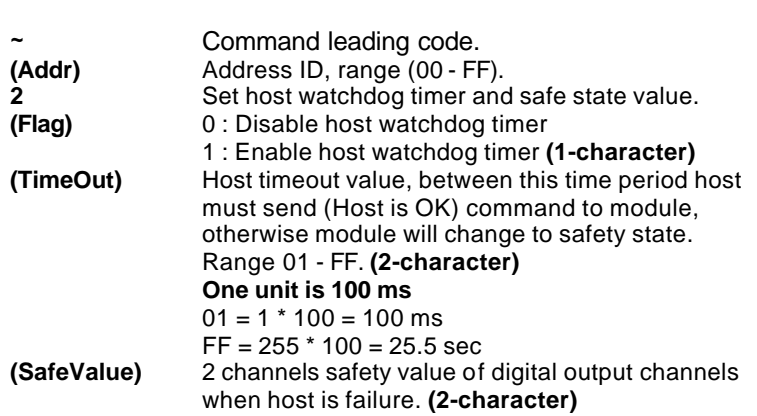

#### **@Response**

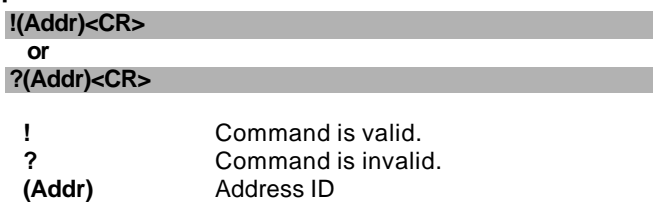

# **@Example**

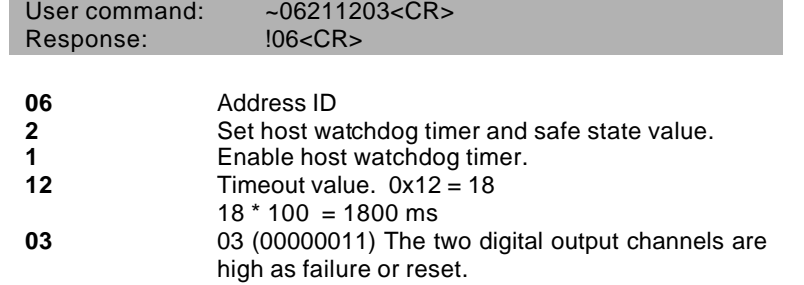

# 3. 42.Read Host Watchdog Timer

# & Safety Value

# **@Description**

Read host watchdog timer setting and the safety value.

# **@Syntax**

# **~(Addr)3<CR>**

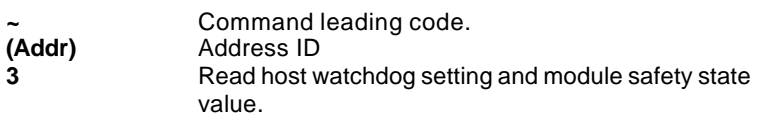

# **@Response**

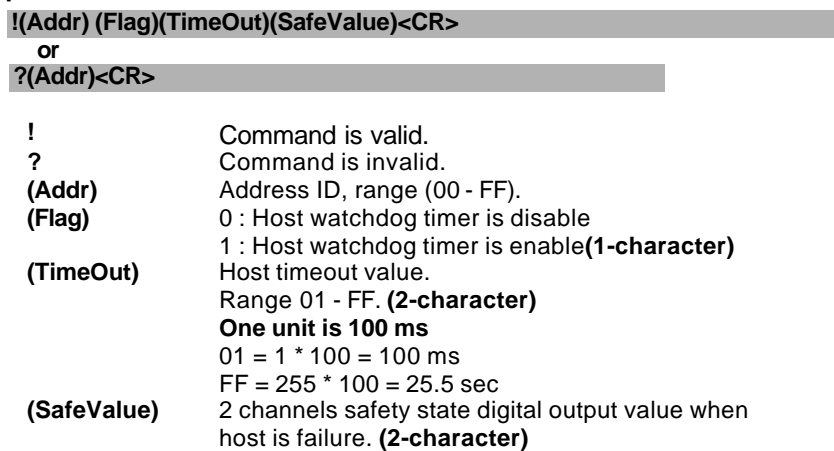

#### **@Example**

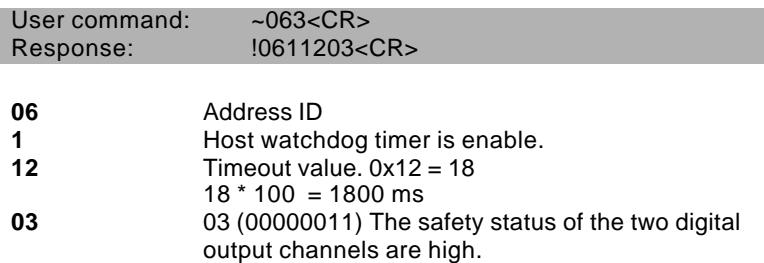

When host watchdog timer is enable, host computer must send this command to every module before timeout otherwise **"host watchdog timer enable"** module's output value will go to safety state output value.

Timeout value and safety state output value is defined in 3.30. "Set Host Watchdog Timer & Safety Value"

#### **@Syntax**

**~\*\*<CR> ~** Command leading code. **\*\*** Host is OK.

#### **@Response**

**Note** : Host is OK command **has NO response.**

#### **@Example**

User command:  $\sim$ \*\*<CR>

# 4. Data Format and Input Range

# 4. 1. Data Format of Analog Input Modules

There are four types of data format used in analog input modules.

- 1. Engineering units
- 2. Percent of FSR (Full Scale Range)
- 3. Two's complements hexadecimal
- 4. Ohms

#### *Engineering Units*

- Set bit 1 and bit 0 of data format variable to "00" means the data is represented in engineering units.
- This data format including three components.
	- 1. sign (+ or -)
	- 2. digits
	- 3. decimal point
- Data is composited with a sign (+ or -) followed with 5-digits and a decimal point.
- It does not exceed 7-characters.

The different analog input ranges have different resolutions or number of decimal places. Refer to Table 4-1 for details.

| <b>Input Range</b>                          | <b>Resolution</b> |                          |  |
|---------------------------------------------|-------------------|--------------------------|--|
| $\pm$ 15 mV, $\pm$ 50 mV                    | $1 \mu V$         | three decimal places     |  |
| $\pm$ 100 mV, $\pm$ 150 mV, $\pm$ 500 mV    | 10 <sub>µ</sub>   | two decimal places       |  |
| $±1$ V, $±2.50$ V, $±5$ V                   | $100 \mu V$       | four decimal places      |  |
| ±10V                                        | 1mV               | three decimal places     |  |
| $±20$ mA                                    | 1uA               | three decimal places     |  |
| Type J and T thermocouple, RTD              | $0.01^{\circ}$ C  | two decimal places       |  |
| Type K, E, R, S, B, N and C<br>thermocouple |                   | 0.1°C one decimal places |  |

**Table 4-1 Data format and resolution**

## **Example 1 :**

- Input Range is  $\pm 5$  V
- Input is -1.37 Volts

#### engineering units : **-1.3700<CR>**

#### **Example 2 :**

- Input Range is ±10 V
- Input is +3.653 Volts

engineering units : **+03.653<CR>**

#### **Example 3 :**

- Input Range is Type K thermocouple (range  $0^{\circ}$ C to 1000 $^{\circ}$ C)
- Input is  $406.5^{\circ}$ C

engineering units : **+0406.5<CR>**

#### **Example 4 :**

- Input Range is Type T thermocouple (range -100°C to 400°C)
- Input is  $-50.5^{\circ}$ C

engineering units : **-050.50<CR>**

#### *Percent of FSR (Full Scale Range)*

- Data format bit 1 and 0 set to 01 is percent of FSR.
- This data format including three components.
	- 1.  $sign (+ or -)$
	- 2. digits
	- 3. decimal point
- Data is sign (+ or ) followed with 5-digits and a decimal point.
- It does not exceed 7-characters.
- Maximum resolution is 0.01%, the decimal point is fixed.
- Data is the ratio of input signal to the value of full scale range.

## **Example 1 :**

- Input Range is ±5 V
- Input is +1 Volts

% of FSR : **+020.00<CR>**  $(+(20/100) \times 5 V) = +1 V$ 

#### **Example 2 :**

- Input Range is ±10 V
- Input is +4 Volts

% of FSR : **+040.00<CR>**

# $(+ (40/100) \times 10 \text{ V}) = +4 \text{ V}$

# **Example 3 :**

- Input Range is Type K thermocouple (range 0 $\mathrm{^{\circ}C}$  to 1000 $\mathrm{^{\circ}C})$
- Input is 406.5°C

# % of FSR : **+040.65<CR>**

 $(+ (40.65/100) \times 1000^{\circ} \text{C}) = 406.5^{\circ} \text{C}$ 

#### *Two's Complement Hexadecimal*

- Data format bit 1 and 0 set to 10 is 2's complement.
- Data is 4-character(16 binary bits) hexadecimal string.
- Positive full scale is 7FFF (+32767)
- Negative full scale is 8000 (-32768)

#### **Example 1 :**

- Input Range is ±5 V
- Input is +1 Volts

Two's complement hexadecimal : **1999<CR>**  $((1/5) \times 32768) = 6553.6 = 1999H$ 

#### **Example 2 :**

- Input Range is  $±5$  V
- Input is -2 Volts

Two's complement hexadecimal : **CD27<CR>**  $((-2/5) \times 32768) = -13107.2 = CD27H$ 

#### **Example 3 :**

- Input Range is ±10 V
- Input is +4 Volts

Two's complement hexadecimal : **3333<CR>**  $((4/10) \times 32768) = 13107.2 = 3333H$ 

#### **Example 4 :**

- Input Range is Type K thermocouple (range 0°C to 1000°C)
- Input is  $406.5^{\circ}$ C

Two's complement hexadecimal : **3408<CR>**  $((406.5/1000) \times 32768) = 13320.2 = 3408H$ 

# *Ohm*

- Data format bit 1 and 0 set to 11 is ohm presentation.
- This data format including three components.
	- 1. sign (+)
	- 2. digits
	- 3. decimal point
- Data is sign (+) followed with 5-digits and a decimal point.
- It does not exceed 7-characters.
- Maximum resolution is 0.01ohm, the decimal point is fixed.

#### **Example 1 :**

- Input Range is Pt-100, -100°C to +100°C,  $\alpha$ =0.00385<br>• Input is 120.23 ohm
- Input is 120.23 ohm

ohm : **+120.23<CR>**

# 4. 2. Analog Input Range

The following table shows the relation between the input range setting with the data format and the resolution.

# **Engineering Units Table :**

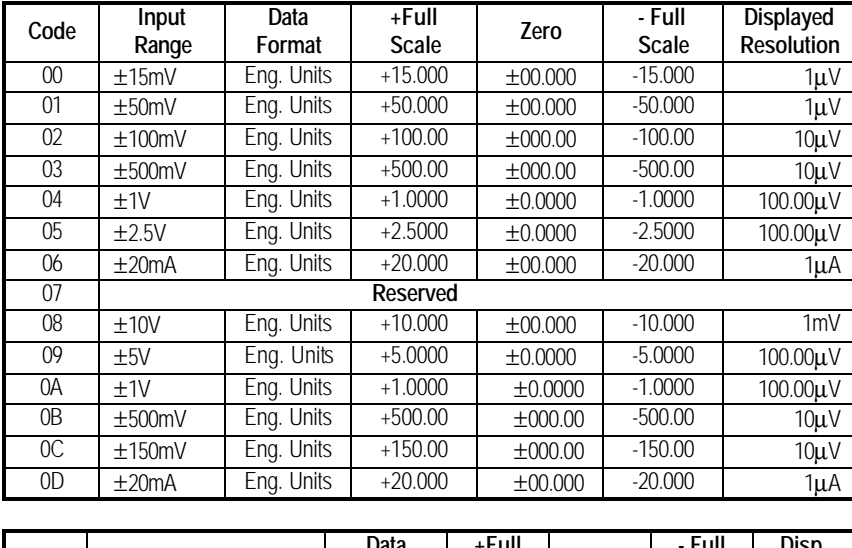

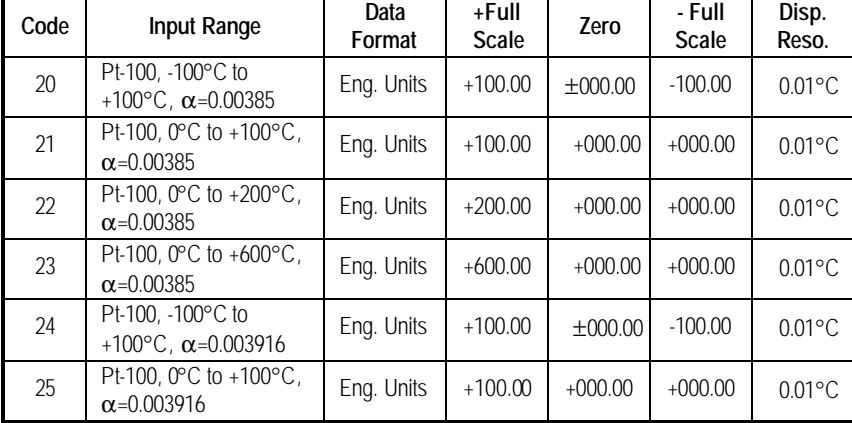

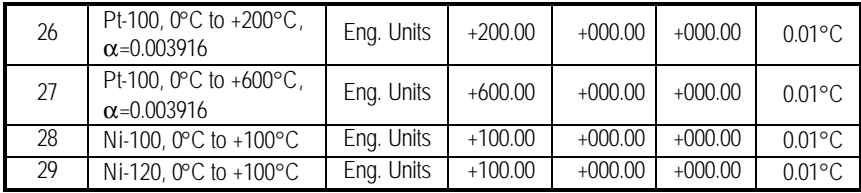

# **Percent of Full Scale Range Table :**

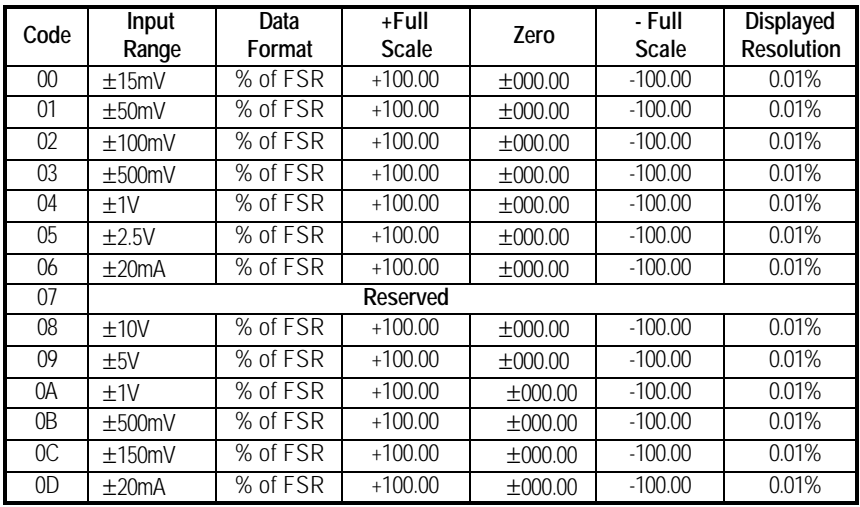

# **Tow's Complement Table :**

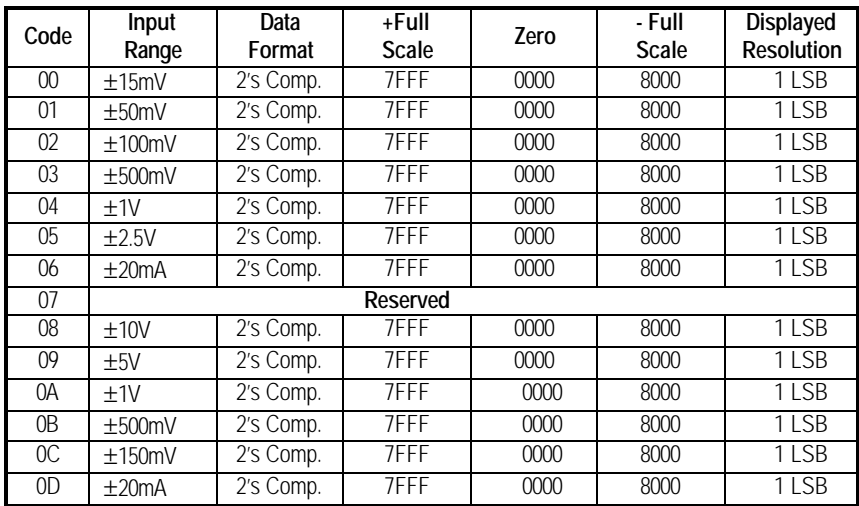

The following table shows the relation between the input range setting with the data format and the resolution when using OMR-6011/D or 6018 to measure temperature by thermocouple.

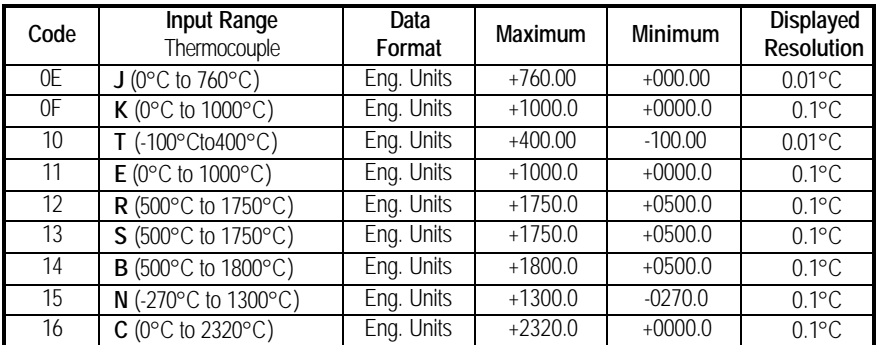

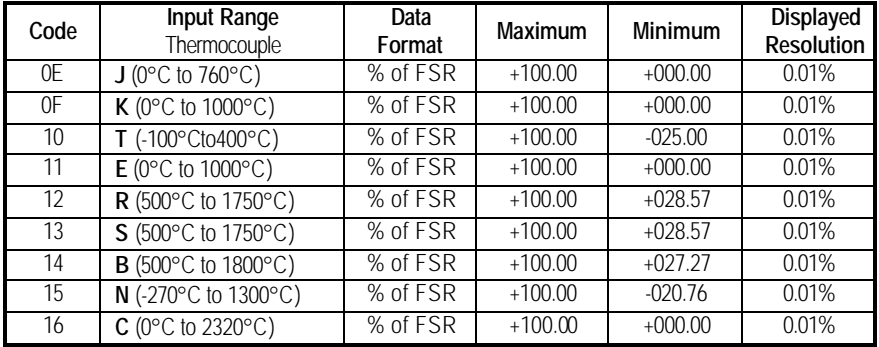

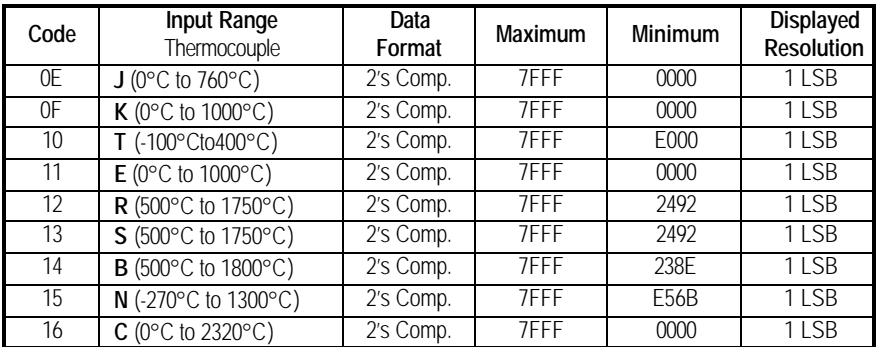

# 5. 1. How to Calibrate the Analog Input Modules ?

#### *What do you need to do calibration ?*

- 1. One 5 1/2 digit multimeter
- 2. A voltage calibrator or very stable and noise free DC voltage generator.
- 3. A precision resistance decade box or discrete resistors.
- 4. OMR Administration Utility

#### *Calibration Procedure for OMR-6011/D, 6012/D,6014D, 6017*

- 1. Select the correct input range, different input range have different apply calibration voltage.
- 2. Apply the correct **offset voltage** to the analog input module, detail voltage value, see table 5-1.
- 3. Send "**Offset Calibration \$(Addr)1**" to analog input module five times.
- 4. Apply the correct **span voltage** to the analog input module, detail voltage value, see table 5-1.
- 5. Send "**Span Calibration \$(Addr)0**" to analog input module five times.
- 6. Repeat procedure 2 to procedure 5 two times.

#### *Calibration Procedure for OMR-6013*

- 1. Select the correct input range, different input range have different apply calibration resistance.
- 2. Apply the correct **offset resistance** to the analog input module OMR-6013 channel 0, detail resistance value, see table 5-2
- 3. Send "**Offset Calibration \$(Addr)10**" to analog input module OMR-6013 channel 0 .
- 4. Apply the correct **span resistance** to the analog input module OMR-6013 channel 0, detail resistance value, see table 5-2
- 5. Send "**Span Calibration \$(Addr)00**" to analog input module OMR-6013 channel 0 .
- 6. Apply the correct **offset resistance** to the analog input module OMR-6013 channel 1, detail resistance value, see table 5-2
- 7. Send "**Offset Calibration \$(Addr)11**" to analog input module OMR-6013 channel 1 .
- 8. Apply the correct **span resistance** to the analog input module OMR-6013 channel 1, detail resistance value, see table 5-2.
- 9. Send "**Span Calibration \$(Addr)01**" to analog input module OMR-6013 channel 1 .
- 10. Apply the correct **offset resistance** to the analog input module OMR-6013 channel 2, detail resistance value, see table 5-2.
- 11. Send "**Offset Calibration \$(Addr)12**" to analog input module OMR-6013 channel 2 .
- 12. Apply the correct **span resistance** to the analog input module OMR-6013 channel 2, detail resistance value, see table 5-2.
- 13. Send "**Span Calibration \$(Addr)02**" to analog input module OMR-6013 channel 2 five times.
- 14. Repeat procedure 2 to procedure 13 two times.

#### *Calibration Procedure for OMR-6018 Firmware Rev B1.10*

- 1. Disable all the channel and open detect function
- 2. Select the correct input range, different input range have different apply calibration voltage.
- 3. Apply the correct **offset voltage** to **channel 0**, detail voltage value, see table 5-1.
- 4. Send "**Offset Calibration \$(Addr)1**" to analog input module five times.
- 5. Apply the correct **span voltage** to **channel 0**, detail voltage value, see table 5-1
- 6. Send "**Span Calibration \$(Addr)0**" to analog input module five times..

Repeat procedure 3 to procedure 6 two times

# *CJC Calibration Procedure*

- 1. Ensure that the OMR units has been powered up for at least 30 minutes and is located away from sources of heat, in still air at constant temperature.
- 2. Place a calibrated temperature meter, with a resolution of  $0.1\degree C$ , in close proximity to the CJC sensor of the OMR module.
- 3. Send command "**Read CJC Status \$(Addr)3**" to read temperature of CJC, then compare the temperature returned from the CJC sensor with the calibrated temperature
- 4. If the difference is less than 0.1°C, the CJC offset is correctly calibrated, if it is greater or less, proceed to step 5
- 5. Send "**CJC Offset Calibration \$(Addr)9(+0000)"** to set initial CJC offset value to zero.
- 6. Repeat step 3, then proceed to step 7.
- 7. Send "**CJC Offset Calibration \$(Addr)9(Counts)**" to correct the CJC offset error.(counts is a 4-characters with a sign + or -,range is 0000 to FFFF, each count equals approximately 0.0153 °C). (*For more detail, please refer the CJC Offset Calibration Command*).
- 8. Repeat procedure 4 to procedure 7 if the CJC value still does not conform to the ambient temperature.

# *Analog Input Module's Calibration Voltages*

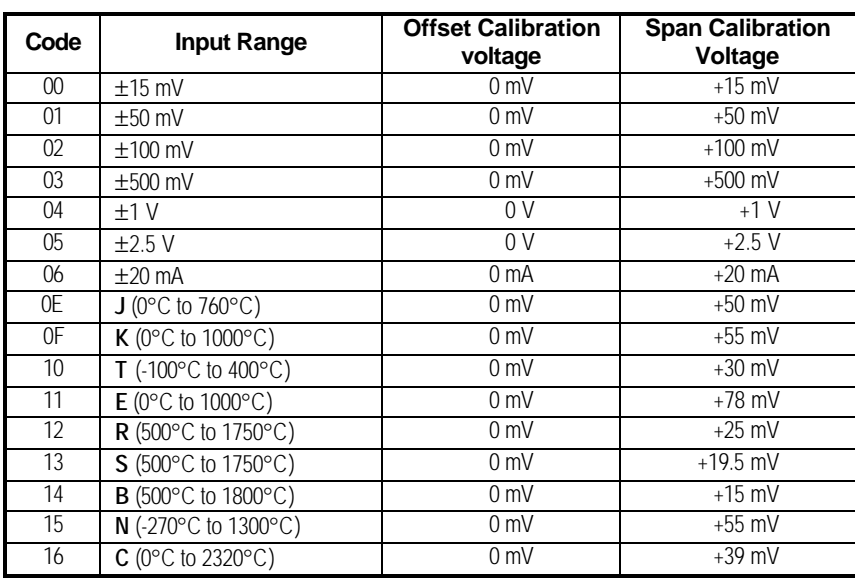

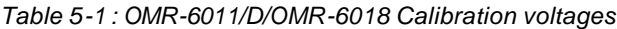

*Table 5-1 : OMR-6012/D/OMR-6017 Calibration voltages*

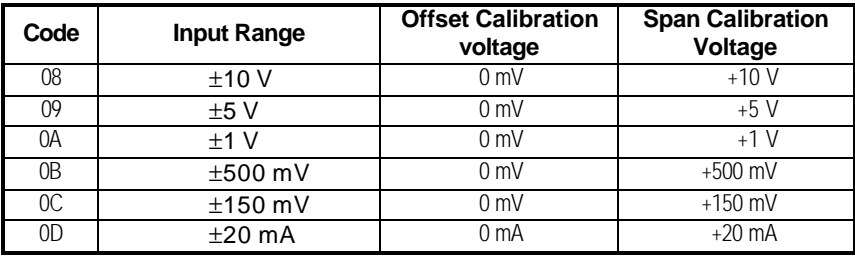

| Code | <b>Input Range</b>                                                     | <b>Span Calibration</b><br><b>Resistance</b> | <b>Offset Calibration</b><br><b>Resistance</b> |
|------|------------------------------------------------------------------------|----------------------------------------------|------------------------------------------------|
| 20   | Pt-100, -100°C to +100°C,<br>$\alpha$ =.00385                          | $200\Omega$                                  | $50\Omega$                                     |
| 21   | Pt-100, $0^{\circ}$ C to +100 $^{\circ}$ C,<br>$\alpha = 0.00385$      | $200\Omega$                                  | $50\Omega$                                     |
| 22   | Pt-100, 0°C to +200°C,<br>$\alpha = 0.00385$                           | $200\Omega$                                  | $50\Omega$                                     |
| 23   | Pt-100, $0^{\circ}$ C to +600 $^{\circ}$ C,<br>$\alpha = 0.00385$      | $350\Omega$                                  | $50\Omega$                                     |
| 24   | Pt-100, -100 $^{\circ}$ C to +100 $^{\circ}$ C,<br>$\alpha = 0.003916$ | $200\Omega$                                  | $50\Omega$                                     |
| 25   | Pt-100, 0°C to +100°C,<br>$\alpha$ =.003916                            | $200\Omega$                                  | $50\Omega$                                     |
| 26   | Pt-100, $0^{\circ}$ C to +200 $^{\circ}$ C,<br>$\alpha = 0.003916$     | $200\Omega$                                  | $50\Omega$                                     |
| 27   | Pt-100, 0°C to +600°C,<br>$\alpha = 0.003916$                          | $350\Omega$                                  | $50\Omega$                                     |
| 28   | Ni-100, O°C to +100°C                                                  | $200\Omega$                                  | $50\Omega$                                     |
| 29   | Ni-120, 0°C to +100°C                                                  | $350\Omega$                                  | $50\Omega$                                     |

*Table 5-2 : OMR-6013 Calibration Resistance*